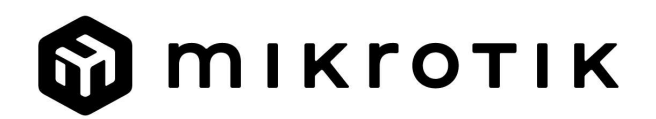

## EN - English - Quick Guide:

This device needs to be upgraded to v7.10 or the latest software version to ensure compliance with local authority regulations!

It is the end user's responsibility to follow local country regulations. All MikroTik devices must be professionally installed.

This Quick Guide covers the model: CCR2004-16G-2S+PC.

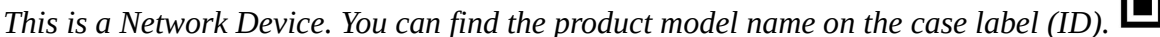

Please visit the user manual page on https://mt.lv/um for the full up-to-date user manual. Or scan the QR code with your mobile phone.

The most important technical specifications for this product can be found on the last page of this Quick Guide.

Technical specifications, Full EU Declaration of Conformity, brochures, and more info about products at https://mikrotik.com/products

Configuration manual for software in your language with additional information can be found at https://mt.lv/help

MikroTik devices are for professional use. If you do not have qualifications please seek a consultant https://mikrotik.com/consultants

#### First steps:

- Connect with your PC to the Ethernet15 port.
- Connect the device to a power source.
- Set your IP for PC to 192.168.88.2/24
- Use Web browser or WinBox to connect to the default IP address of 192.168.88.1, with the username: admin and no password.
- In case IP is not available then use WinBox and connect with the MAC address.
- Update the device by clicking the (Check\_for\_updates) button to the latest RouterOS software for this to work the device needs to have an active Internet connection.

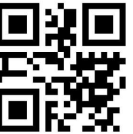

- To manually update the device without public IP, go to our download page https://mikrotik.com/download
- Choose your architecture based on your device model under (System/Resources) and download the latest packages from a stable channel to your PC.
- Open WinBox and upload packages in the (Files) menu.
- Reboot the device.
- Set up your password to secure the device. Safety Information:
- Before you work on any MikroTik equipment, be aware of the hazards involved with electrical circuitry, and be familiar with standard practices for preventing accidents. The installer should be familiar with network structures, terms, and concepts.
- Use only the power supply and accessories approved by the manufacturer, which can be found in the original packaging of this product.
- This equipment is to be installed by trained and qualified personnel, as per these installation instructions. The installer is responsible for making sure, that the Installation of the equipment is compliant with local and national electrical codes. Do not attempt to disassemble, repair, or modify the device.
- This product is intended to be installed indoors. Keep this product away from water, fire, humidity, or hot environments.
- We cannot guarantee that no accidents or damage will occur due to the improper use of the device. Please use this product with care and operate at your own risk!
- In the case of device failure, please disconnect it from power. The fastest way to do so is by unplugging the power plug from the power outlet.
- This is a Class A product. In a domestic environment, this product might cause radio interference in which case the user might be required to take adequate measures Manufacturer: Mikrotikls SIA, Unijas 2, Riga, Latvia, LV1039.

Note: For some models, check the user and wireless passwords on the sticker.

## BG - Български. Бързо ръководство:

Това устройство трябва да бъде надстроено до най-новата версия v7.10 на софтуера, за да се гарантира спазването на местните наредби!

Крайните потребители са отговорни за спазването на местните разпоредби. Всички устройства на MikroTik трябва да бъдат инсталирани професионално.

Това бързо ръководство обхваща модела: CCR2004-16G-2S+PC.

Това е мрежово устройство. Можете да намерите името на модела на продукта на етикета

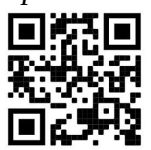

на регистъра (ID).

Моля, посетете страницата с ръководството за потребителя на https://mt.lv/um -bg за пълното актуализирано ръководство за употреба. Или сканирайте QR кода с мобилния си телефон.

Най-важните технически спецификации за този продукт могат да бъдат намерени на последната страница на това Кратко ръководство.

Технически спецификации, пълна ЕС декларация за съответствие, брошури и повече информация за продуктите на https://mikrotik.com/products

Ръководство за конфигуриране на софтуер на вашия език с допълнителна информация можете да намерите на https://mt.lv/help-bg

Устройствата MikroTik са за професионална употреба. Ако нямате квалификация, моля, потърсете консултант https://mikrotik.com/consultants

#### Първи стъпки:

- Cвържете се с вашия компютър към Ethernet15 порт.
- Свържете устройството към източник на захранване.
- Задайте вашия IP за компютър на 192.168.88.2/24
- Използвайте уеб браузър или WinBox, за да се свържете с IP адреса по подразбиране на 192.168.88.1, с потребителското име: admin и няма парола.
- В случай че IP не е налице, използвайте WinBox и се свържете с MAC адрес.
- Актуализирайте устройството, като щракнете върху бутона (Check\_for\_updates) до най-новия софтуер на RouterOS, за да работи това, устройството трябва да има активна интернет връзка.
- За да актуализирате устройството ръчно без публичен IP, отидете на страницата ни за изтегляне https://mikrotik.com/download
- $\bullet$  Изберете архитектурата си въз основа на модела на устройството си в (System/Resources) и изтеглете най-новите пакети от стабилен канал на вашия компютър.
- Отворете WinBox и качете пакети в менюто (Files).
- Рестартирайте устройството.
- Настройте паролата си, за да защитите устройството. Информация за безопасност:
- Преди да работите с всяко оборудване на MikroTik, имайте предвид опасностите, свързани с електрическата верига, и се запознайте със стандартните практики за предотвратяване на злополуки. Инсталаторът трябва да е запознат с мрежовите структури, термини и понятия.
- Използвайте само захранването и аксесоарите, одобрени от производителя, и които можете да намерите в оригиналната опаковка на този продукт.
- Това оборудване трябва да се монтира от обучен и квалифициран персонал съгласно тези инструкции за монтаж. Инсталаторът отговаря за това, че инсталирането на оборудването е в съответствие с местните и националните електрически кодове. Не се опитвайте да разглобявате, ремонтирате или модифицирате устройството.
- Този продукт е предназначен за инсталиране на закрито. Дръжте този продукт далеч от вода, пожар, влажност или гореща среда.
- Не можем да гарантираме, че няма злополуки или повреди поради неправилна употреба на устройството. Моля, използвайте внимателно този продукт и работете на свой риск!
- В случай на повреда на устройството, моля, изключете го от захранването. Най-бързият начин да направите това е като извадите щепсела на захранването от контакта.
- Това е продукт от клас А. В домашна среда този продукт може да причини радиосмущения, като в този случай от потребителя може да се изисква да предприеме адекватни мерки. Производител: Mikrotikls SIA, Unijas 2, Рига, Латвия, LV1039.

Забележка: За някои модели проверете потребителската и безжичната парола на стикера.

## CS - Česko. Rychlý průvodce:

Aby bylo zajištěno dodržování předpisů místních úřadů, musí být toto zařízení upgradováno na nejnovější verzi softwaru v7.10!

Je odpovědností koncových uživatelů dodržovat místní předpisy. Všechna zařízení MikroTik musí být profesionálně nainstalována.

Tento Stručný průvodce se týká modelu: CCR2004-16G-2S+PC.

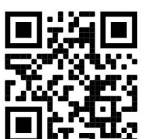

Toto je síťové zařízení. Název modelu produktu najdete na štítku případu (ID).

Úplnou aktuální uživatelskou příručku naleznete na stránce uživatelské příručky na adrese https://mt.lv/um-cs. Nebo naskenujte QR kód pomocí mobilního telefonu.

Nejdůležitější technické specifikace tohoto produktu najdete na poslední stránce tohoto Stručného průvodce.

Technické specifikace, úplné EU prohlášení o shodě, brožury a další informace o produktech na https://mikrotik.com/products

Konfigurační příručku pro software ve vašem jazyce s dalšími informacemi naleznete na adrese https://mt.lv/help-cs

Zařízení MikroTik jsou určena pro profesionální použití. Pokud nemáte kvalifikaci, vyhledejte konzultanta https://mikrotik.com/consultants

#### První kroky:

- Připojte počítač k portu Ethernet15.
- Připojte zařízení ke zdroji napájení.
- Nastavte IP pro PC na 192.168.88.2/24
- Použijte webový prohlížeč nebo WinBox pro připojení k výchozí adrese IP 192.168.88.1 s uživatelským jménem: admin a žádné heslo.
- V případě, že IP není k dispozici, použijte WinBox a připojte se k MAC adrese.
- Aktualizujte zařízení kliknutím na tlačítko (Check\_for\_updates) na nejnovější software RouterOS, aby zařízení fungovalo, musí mít aktivní připojení k internetu.
- Chcete-li zařízení aktualizovat ručně bez veřejné IP, přejděte na naši stránku ke stažení https://mikrotik.com/download
- Vyberte svoji architekturu na základě modelu vašeho zařízení v části (System/Resources) a stáhněte si nejnovější balíčky ze stabilního kanálu do počítače.
- Otevřete WinBox a nahrajte balíčky v nabídce (Files).
- Restartujte zařízení.
- Nastavte své heslo pro zabezpečení zařízení. Bezpečná informace:
- Než začnete pracovat na jakémkoli zařízení MikroTik, uvědomte si rizika spojená s elektrickými obvody a seznamte se se standardními postupy pro prevenci nehod. Instalátor by měl být obeznámen se síťovými strukturami, termíny a koncepty.
- Používejte pouze napájecí zdroj a příslušenství schválené výrobcem, které najdete v originálním balení tohoto produktu.
- Toto zařízení musí instalovat vyškolený a kvalifikovaný personál podle těchto pokynů k instalaci. Instalátor odpovídá za to, že instalace zařízení je v souladu s místními a národními elektrickými předpisy. Nepokoušejte se zařízení rozebírat, opravovat ani upravovat.
- Tento produkt je určen k instalaci uvnitř. Udržujte tento produkt mimo vodu, oheň, vlhkost nebo horké prostředí.
- Nemůžeme zaručit, že v důsledku nesprávného používání zařízení nedojde k nehodám nebo poškození. Tento produkt používejte opatrně a používejte jej na vlastní nebezpečí!
- V případě poruchy zařízení jej prosím odpojte od napájení. Nejrychlejším způsobem je odpojení napájecí zástrčky ze zásuvky.
- Toto je produkt třídy A. V domácím prostředí může tento produkt způsobovat rádiové rušení. V takovém případě může být uživatel požádán, aby přijal odpovídající opatření. Výrobce: Mikrotikls SIA, Unijas 2, Riga, Lotyšsko, LV1039.

Poznámka: U některých modelů zkontrolujte uživatelské a bezdrátové heslo na štítku.

## DA - Dansk. Hurtig guide:

Denne enhed skal opgraderes til den nyeste softwareversion v7.10 for at sikre overholdelse af lokale myndigheders regler!

Det er slutbrugerens ansvar at følge lokale landes regler. Alle MikroTik-enheder skal være professionelt installeret.

Denne hurtigguide dækker modellen: CCR2004-16G-2S+PC.

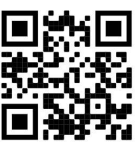

Dette er netværksenhed. Du kan finde produktmodelnavnet på sagetiketten (ID).

Besøg siden med brugermanualen på https://mt.lv/um -da for den fulde ajourførte brugermanual. Eller skan QR-koden med din mobiltelefon.

De vigtigste tekniske specifikationer for dette produkt findes på den sidste side i denne hurtigvejledning.

Tekniske specifikationer, fuld EU-overensstemmelseserklæring, brochurer og mere info om produkter på https://mikrotik.com/products

Konfigurationsvejledning til software på dit sprog med yderligere oplysninger kan findes på https://mt.lv/help -da

MikroTik-enheder er til professionel brug. Hvis du ikke har kvalifikationer, bedes du kontakte en konsulent https://mikrotik.com/consultants

#### Første trin:

- Skal du oprette forbindelse til din pc til en Ethernet-port15.
- Tilslut enheden til en strømkilde.
- $\bullet$  Indstil din IP til pc til 192.168.88.2/24
- Brug webbrowser eller WinBox til at oprette forbindelse til standard IP-adressen på 192.168.88.1 med brugernavnet: admin og ingen adgangskode.
- I tilfælde af at IP ikke er tilgængelig, skal du bruge WinBox og oprette forbindelse til MAC-adresse.
- Opdater enheden ved at klikke på knappen (Check\_for\_updates) til den nyeste RouterOS-software, så dette fungerer, enheden skal have en aktiv internetforbindelse.
- For at manuelt opdatere enheden uden offentlig IP, skal du gå til vores downloadside https://mikrotik.com/download
- Vælg din arkitektur baseret på din enhedsmodel under (System / Resources), og download de nyeste pakker fra en stabil kanal til din pc.
- Åbn WinBox og upload pakker i menuen (Files).
- Genstart enheden.
- Konfigurer din adgangskode for at sikre enheden. Sikkerhedsoplysninger:
- Inden du arbejder med MikroTik-udstyr, skal du være opmærksom på farerne i forbindelse med elektriske kredsløb og kende almindelig praksis til forebyggelse af ulykker. Installationsprogrammet skal være bekendt med netværksstrukturer, vilkår og koncepter.
- Brug kun strømforsyningen og det tilbehør, der er godkendt af producenten, og som findes i den originale emballage til dette produkt.
- Dette udstyr skal installeres af uddannet og kvalificeret personale i henhold til disse installationsinstruktioner. Installatøren er ansvarlig for at sikre, at installationen af udstyret er i overensstemmelse med lokale og nationale elektriske koder. Forsøg ikke at adskille, reparere eller ændre enheden.
- Dette produkt er beregnet til at blive installeret indendørs. Hold dette produkt væk fra vand, ild, fugtighed eller varme omgivelser.
- Vi kan ikke garantere, at der ikke vil ske ulykker eller skader på grund af forkert brug af enheden. Brug dette produkt med omhu og betjen det på egen risiko!
- I tilfælde af fejl på enheden skal du frakoble det fra strømmen. Den hurtigste måde at gøre det er ved at tage stikket ud af stikkontakten.
- Dette er et klasse A-produkt. I et hjemligt miljø kan dette produkt forårsage radiointerferens, i hvilket tilfælde brugeren muligvis skal træffe passende foranstaltninger Producent: Mikrotikls SIA, Unijas 2, Riga, Letland, LV1039.

Bemærk: For nogle modeller skal du kontrollere bruger- og trådløs adgangskoder på mærkaten.

## DE - Deutsche. Kurzanleitung:

Dieses Gerät muss auf die neueste Softwareversion v7.10 aktualisiert werden, um die Einhaltung der örtlichen Vorschriften zu gewährleisten!

Es liegt in der Verantwortung des Endbenutzers, die örtlichen Vorschriften zu befolgen. Alle MikroTik-Geräte müssen professionell installiert werden.

Diese Kurzanleitung behandelt das Modell: CCR2004-16G-2S+PC.

Dies ist das Netzwerkgerät. Den Produktmodellnamen finden Sie auf dem Gehäuseaufkleber (ID).

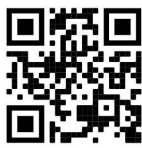

Bitte besuchen Sie die Seite mit dem Benutzerhandbuch unter https://mt.lv/um-de, um das vollständige und aktuelle Benutzerhandbuch zu erhalten. Oder scannen Sie den QR-Code mit Ihrem Handy.

Die wichtigsten technischen Daten für dieses Produkt finden Sie auf der letzten Seite dieser Kurzanleitung.

Technische Daten, vollständige EU-Konformitätserklärung, Broschüren und weitere Informationen zu Produkten unter https://mikrotik.com/products

Das Konfigurationshandbuch für Software in Ihrer Sprache mit zusätzlichen Informationen finden Sie unter https://mt.lv/help-de

MikroTik-Geräte sind für den professionellen Einsatz bestimmt. Wenn Sie keine Qualifikationen haben, suchen Sie bitte einen Berater https://mikrotik.com/consultants

#### Erste Schritte:

- Ihren PC mit Ethernet-Port15.
- Schließen Sie das Gerät an eine Stromquelle an.
- Stellen Sie Ihre IP für PC auf 192.168.88.2/24 ein
- Verwenden Sie einen Webbrowser oder WinBox, um eine Verbindung zur Standard-IP-Adresse 192.168.88.1 mit dem Benutzernamen herzustellen: admin und kein Passwort.
- Wenn IP nicht verfügbar ist, verwenden Sie WinBox und stellen Sie eine Verbindung mit der MAC-Adresse her.
- Aktualisieren Sie das Gerät, indem Sie auf die Schaltfläche (Check\_for\_updates) auf die neueste RouterOS-Software klicken, damit das Gerät über eine aktive Internetverbindung verfügt.
- Um das Gerät ohne öffentliche IP manuell zu aktualisieren, besuchen Sie unsere Download-Seite https://mikrotik.com/download
- Wählen Sie Ihre Architektur basierend auf Ihrem Gerätemodell unter (System / Resources) und laden Sie die neuesten Pakete von einem stabilen Kanal auf Ihren PC herunter.
- Öffnen Sie WinBox und laden Sie Pakete im Menü (Files) hoch.
- Starte das Gerät neu.
- Richten Sie Ihr Passwort ein, um das Gerät zu sichern. Sicherheitsinformation:
- Bevor Sie an MikroTik-Geräten arbeiten, sollten Sie sich der Gefahren bewusst sein, die mit elektrischen Schaltkreisen verbunden sind, und sich mit den Standardverfahren zur Verhinderung von Unfällen vertraut machen. Das Installationsprogramm sollte mit Netzwerkstrukturen, Begriffen und Konzepten vertraut sein.
- Verwenden Sie nur das vom Hersteller zugelassene Netzteil und Zubehör, das in der Originalverpackung dieses Produkts enthalten ist.
- Dieses Gerät muss von geschultem und qualifiziertem Personal gemäß diesen Installationsanweisungen installiert werden. Der Installateur ist dafür verantwortlich, dass die Installation des Geräts den örtlichen und nationalen elektrischen Vorschriften entspricht. Versuchen Sie nicht, das Gerät zu zerlegen, zu reparieren oder zu modifizieren.
- Dieses Produkt ist für den Innenbereich vorgesehen. Halten Sie dieses Produkt von Wasser, Feuer, Feuchtigkeit oder heißen Umgebungen fern.
- Wir können nicht garantieren, dass durch unsachgemäße Verwendung des Geräts keine Unfälle oder Schäden auftreten. Bitte verwenden Sie dieses Produkt mit Vorsicht und arbeiten Sie auf eigenes Risiko!
- Trennen Sie das Gerät bei einem Stromausfall vom Stromnetz. Der schnellste Weg, dies zu tun, besteht darin, den Netzstecker aus der Steckdose zu ziehen.
- Dies ist ein Produkt der Klasse A. In einer häuslichen Umgebung kann dieses Produkt Funkstörungen verursachen. In diesem Fall muss der Benutzer möglicherweise angemessene Maßnahmen ergreifen Hersteller: Mikrotikls SIA, Unijas 2, Riga, Lettland, LV1039.

Notiz: Überprüfen Sie bei einigen Modellen die Benutzer- und Wireless-Passwörter auf dem Aufkleber.

## EL - Ελληνικά. Γρήγορος οδηγός:

Αυτή η συσκευή πρέπει να αναβαθμιστεί στην πιο πρόσφατη έκδοση λογισμικού v7.10 για να διασφαλιστεί η συμμόρφωση με τους κανονισμούς των τοπικών αρχών!

Είναι ευθύνη των τελικών χρηστών να ακολουθούν τους τοπικούς κανονισμούς των χωρών. Όλες οι συσκευές MikroTik πρέπει να εγκατασταθούν επαγγελματικά.

Αυτός ο γρήγορος οδηγός καλύπτει το μοντέλο: CCR2004-16G-2S+PC.

Αυτή είναι η συσκευή δικτύου. Μπορείτε να βρείτε το όνομα του μοντέλου προϊόντος στην ετικέτα της

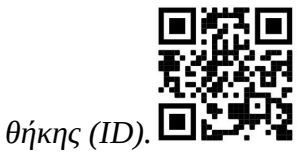

Επισκεφτείτε τη σελίδα του εγχειριδίου χρήστη στο https://mt.lv/um -el για το πλήρες ενημερωμένο εγχειρίδιο χρήσης. Ή να σαρώσετε τον κωδικό QR με το κινητό σας τηλέφωνο.

Οι πιο σημαντικές τεχνικές προδιαγραφές για αυτό το προϊόν βρίσκονται στην τελευταία σελίδα αυτού του γρήγορου οδηγού.

Τεχνικές προδιαγραφές, πλήρης δήλωση συμμόρφωσης ΕΕ, φυλλάδια και περισσότερες πληροφορίες σχετικά με τα προϊόντα στη διεύθυνση https://mikrotik.com/products

Το εγχειρίδιο διαμόρφωσης για λογισμικό στη γλώσσα σας με πρόσθετες πληροφορίες βρίσκεται στη διεύθυνση https://mt.lv/help-el

Οι συσκευές MikroTik προορίζονται για επαγγελματική χρήση. Εάν δεν έχετε τα προσόντα παρακαλώ ζητήστε έναν σύμβουλο https://mikrotik.com/consultants

#### Πρώτα βήματα:

- Συνδεθείτε με τον υπολογιστή σας στη θύρα Ethernet 15.
- Συνδέστε τη συσκευή σε πηγή ενέργειας.
- Ορίστε την IP για τον υπολογιστή σας στο 192.168.88.2/24.
- Χρησιμοποιήστε το πρόγραμμα περιήγησης Web ή το WinBox για να συνδεθείτε με την προεπιλεγμένη διεύθυνση IP του 192.168.88.1 με το όνομα χρήστη: admin και χωρίς κωδικό πρόσβασης.
- Σε περίπτωση που το IP δεν είναι διαθέσιμο, χρησιμοποιήστε το WinBox και συνδεθείτε με τη διεύθυνση MAC.
- Ενημερώστε τη συσκευή κάνοντας κλικ στο κουμπί (Check\_for\_updates) στο πιο πρόσφατο λογισμικό RouterOS για να λειτουργήσει η συσκευή χρειάζεται να έχει ενεργή σύνδεση στο Internet.
- Για να ενημερώσετε χειροκίνητα τη συσκευή χωρίς δημόσια IP, μεταβείτε στη σελίδα λήψης https://mikrotik.com/download
- Επιλέξτε την αρχιτεκτονική σας με βάση το μοντέλο της συσκευής σας (System/Resources) και κάντε λήψη των τελευταίων πακέτων από ένα σταθερό κανάλι στον υπολογιστή σας.
- Ανοίξτε το WinBox και μεταφορτώστε πακέτα στο μενού (Files).
- Επανεκκινήστε τη συσκευή.
- Ρυθμίστε τον κωδικό πρόσβασής σας για να ασφαλίσετε τη συσκευή. Οδηγίες ασφαλείας:
- Πριν να εργαστείτε σε οποιοδήποτε εξοπλισμό MikroTik, να είστε ενήμεροι για τους κινδύνους που σχετίζονται με τα ηλεκτρικά κυκλώματα και να είστε εξοικειωμένοι με τις συνήθεις πρακτικές για την πρόληψη ατυχημάτων. Ο εγκαταστάτης πρέπει να είναι εξοικειωμένος με τις δομές, τους όρους και τις έννοιες του δικτύου.
- Χρησιμοποιήστε μόνο την τροφοδοσία ρεύματος και τα εξαρτήματα που έχει εγκριθεί από τον κατασκευαστή και τα οποία μπορείτε να βρείτε στην αρχική συσκευασία αυτού του προϊόντος.
- Αυτός ο εξοπλισμός πρέπει να εγκατασταθεί από εκπαιδευμένο και ειδικευμένο προσωπικό, σύμφωνα με αυτές τις οδηγίες εγκατάστασης. Ο εγκαταστάτης είναι υπεύθυνος για τη διασφάλιση της συμμόρφωσης της εγκατάστασης του εξοπλισμού με τους τοπικούς και εθνικούς ηλεκτρικούς

κώδικες. Μην επιχειρήσετε να αποσυναρμολογήσετε, να επιδιορθώσετε ή να τροποποιήσετε τη συσκευή.

- Το προϊόν αυτό προορίζεται για εγκατάσταση σε εσωτερικό χώρο. Κρατήστε το προϊόν μακριά από νερό, φωτιά, υγρασία ή καυτό περιβάλλον.
- Δεν μπορούμε να εγγυηθούμε ότι δεν θα προκύψουν ατυχήματα ή ζημιές εξαιτίας της ακατάλληλης χρήσης της συσκευής. Χρησιμοποιείτε αυτό το προϊόν με προσοχή και λειτουργείτε με δική σας ευθύνη!
- Σε περίπτωση βλάβης της συσκευής, αποσυνδέστε την από την τροφοδοσία. Ο ταχύτερος τρόπος είναι να αποσυνδέσετε το φις από την πρίζα.
- Πρόκειται για προϊόν κλάσης Α. Σε οικιακό περιβάλλον, αυτό το προϊόν μπορεί να προκαλέσει ραδιοπαρεμβολές, οπότε ενδέχεται να χρειαστεί να ληφθούν τα κατάλληλα μέτρα από τον χρήστη Κατασκευαστής: Mikrotikls SIA, Unijas 2, Ρίγα, Λετονία, LV1039.

Σημείωση: Για ορισμένα μοντέλα, ελέγξτε τους κωδικούς πρόσβασης χρήστη και ασύρματης σύνδεσης στο αυτοκόλλητο.

## ES - Español. Guía rápida:

¡Este dispositivo debe actualizarse a la última versión de software v7.10 para garantizar el cumplimiento de las regulaciones de las autoridades locales!

Es responsabilidad del usuario final seguir las regulaciones locales del país. Todos los dispositivos MikroTik deben instalarse profesionalmente.

Esta guía rápida cubre el modelo: CCR2004-16G-2S+PC.

Este es un dispositivo de red. Puede encontrar el nombre del modelo del producto en la etiqueta del

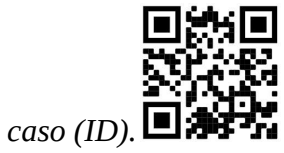

Visite la página del manual del usuario en https://mt.lv/um -es para obtener el manual del usuario actualizado. O escanee el código QR con su teléfono móvil.

Las especificaciones técnicas más importantes de este producto se pueden encontrar en la última página de esta Guía rápida.

Especificaciones técnicas, Declaración de conformidad de la UE completa, folletos y más información sobre productos en https://mikrotik.com/products

Puede encontrar el manual de configuración del software en su idioma con información adicional en https://mt.lv/help-es

Los dispositivos MikroTik son para uso profesional. Si no tiene calificaciones, busque un consultor https://mikrotik.com/consultants

#### Primeros pasos:

- Conéctese con su PC a puerto Ethernet15.
- Conecte el dispositivo a una fuente de alimentación.
- Configure su IP para PC en 192.168.88.2/24
- Use el navegador web o WinBox para conectarse a la dirección IP predeterminada de 192.168.88.1, con el nombre de usuario: *admin* y sin contraseña
- En caso de que IP no esté disponible, utilice WinBox y conéctese con la dirección MAC.
- Actualice el dispositivo haciendo clic en el botón (Check\_for\_updates) en el último software RouterOS para que esto funcione, el dispositivo debe tener una conexión a Internet activa.
- Para actualizar manualmente el dispositivo sin IP pública, vaya a nuestra página de descarga https://mikrotik.com/download
- Elija su arquitectura según el modelo de su dispositivo en (System/Resources) y descargue los paquetes más recientes desde un canal estable a su PC.
- Abra WinBox y cargue paquetes en el menú (Files).
- Reinicia el dispositivo.
- Configure su contraseña para asegurar el dispositivo. Información de seguridad:
- Antes de trabajar en cualquier equipo MikroTik, tenga en cuenta los riesgos relacionados con los circuitos eléctricos y familiarícese con las prácticas estándar para prevenir accidentes. El instalador debe estar familiarizado con las estructuras de red, los términos y los conceptos.
- Utilice solo la fuente de alimentación y los accesorios aprobados por el fabricante, y que se pueden encontrar en el embalaje original de este producto.
- Este equipo debe ser instalado por personal capacitado y calificado, según estas instrucciones de instalación. El instalador es responsable de asegurarse de que la instalación del equipo cumpla con los códigos eléctricos locales y nacionales. No intente desmontar, reparar o modificar el dispositivo.
- Este producto está diseñado para instalarse en interiores. Mantenga este producto alejado del agua, fuego, humedad o ambientes calientes.
- No podemos garantizar que no ocurran accidentes o daños debido al uso incorrecto del dispositivo. ¡Utilice este producto con cuidado y opere bajo su propio riesgo!
- En caso de falla del dispositivo, desconéctelo de la alimentación. La forma más rápida de hacerlo es desconectando el enchufe de la toma de corriente.
- Este es un producto de clase A. En un entorno doméstico, este producto puede causar interferencias de radio, en cuyo caso el usuario deberá tomar las medidas adecuadas.

Fabricante: Mikrotikls SIA, Unijas 2, Riga, Letonia, LV1039.

Nota: Para algunos modelos, verifique las contraseñas de usuario e inalámbricas en la etiqueta.

## Información México:

EFICIENCIA ENERGETICA CUMPLE CON LA NOM-029-ENER-2017.

La operacion de este equipo esta sujeta a las siguientes dos condiciones:

Es posible que este equipo o dispositivo no cause interferencia perjudicial y.

 Este equipo debe aceptar cualquier interferencia, incluyendo la que pueda causar su operacion no deseada.

Fabricante: Mikrotikls SIA, Unijas 2, Riga, LV-1039, Latvia.

País De Origen: Letonia; Lituania; China (Republica Popular); Estados Unidos De America; Mexico.

Por favor contacte a su distribuidor local para preguntas regionales específicas. La lista de importadores se puede encontrar en nuestra página de inicio – https://mikrotik.com/buy/latinamerica/mexico.

## ET - Eestlane. Kiirjuhend:

Kohalike omavalitsuste eeskirjade järgimise tagamiseks tuleb see seade värskendada uusimale tarkvaraversioonile v7.10!

Lõppkasutajate kohustus on järgida kohaliku riigi seadusi. Kõik MikroTik seadmed peavad olema professionaalselt installitud.

See kiirjuhend hõlmab mudelit: CCR2004-16G-2S+PC.

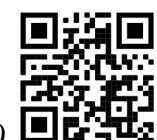

See on võrguseade. Toote mudeli nime leiate kohvri sildilt (ID).

Täieliku ja värske kasutusjuhendi saamiseks külastage kasutusjuhendit lehel https://mt.lv/um-et. Või skannige oma mobiiltelefoniga QR-koodi.

Selle toote kõige olulisemad tehnilised andmed leiate selle kiirjuhendi viimaselt lehelt.

Tehnilised andmed, täielik EL-i vastavusdeklaratsioon, brošüürid ja lisateave toodete kohta aadressil https://mikrotik.com/products

Teie keeles oleva tarkvara konfiguratsioonijuhend koos lisateabega leiate aadressilt https://mt.lv/helpet

MikroTik seadmed on mõeldud professionaalseks kasutamiseks. Kui teil pole kvalifikatsiooni, pöörduge konsultandi poole https://mikrotik.com/consultants

#### Esimesed sammud:

- Ühendage arvutiga Ethernet 15 porti.
- Ühendage seade toiteallikaga.
- Seadke arvuti IP-ks väärtus 192.168.88.2/24
- Kasutage vaikimisi IP-aadressiga 192.168.88.1 ühenduse loomiseks veebibrauseri või WinBoxi abil kasutajanimega: *admin* ja parool puudub.
- Kui IP pole saadaval, kasutage WinBoxi ja looge ühendus MAC-aadressiga.
- Uuendage seadet, klõpsates nuppu (Check\_for\_updates), et saada uusim tarkvara RouterOS, et see töötaks, kui seadmel peab olema aktiivne Interneti-ühendus.
- Seadme käsitsi värskendamiseks ilma avaliku IP-ga minge meie allalaadimislehele https://mikrotik.com/download
- Valige jaotises (System/Resources) oma seadme mudeli põhjal oma arhitektuur ja laadige stabiilse kanali uusimad paketid arvutisse.
- Avage WinBox ja laadige paketid üles menüüst (Files).
- Taaskäivitage seade.
- Seadistage seadme turvaliseks parool. Ohutusteave:
- Enne kui töötate mõne MikroTiku seadmega, tutvuge elektriskeemidega kaasnevate ohtudega ja tutvuge õnnetuste vältimise tavapraktikaga. Installer peaks tundma võrgustruktuure, termineid ja kontseptsioone.
- Kasutage ainult tootja poolt heaks kiidetud toiteallikat ja tarvikuid, mis on selle toote originaalpakendis.
- Need seadmed peavad paigaldama väljaõppinud ja kvalifitseeritud töötajad vastavalt käesolevatele paigaldusjuhistele. Paigaldaja vastutab selle eest, et seadmed paigaldataks vastavalt kohalikele ja riiklikele elektriseadustele. Ärge üritage seadet lahti võtta, remontida ega modifitseerida.
- See toode on ette nähtud paigaldamiseks siseruumidesse. Hoidke seda toodet eemal veest, tulest, niiskusest ja kuumadest keskkondadest.
- Me ei saa garanteerida, et seadme ebaõige kasutamise tõttu ei juhtu õnnetusi ega kahjustusi. Kasutage seda toodet ettevaatlikult ja tegutsege omal vastutusel!
- Seadme rikke korral eraldage see vooluvõrgust. Kiireim viis selleks on pistiku pistikupesast lahti ühendamine.
- See on A-klassi toode. Koduses keskkonnas võib see toode põhjustada raadiohäireid, sel juhul võidakse kasutajalt nõuda asjakohaste meetmete võtmist

Tootja: Mikrotikls SIA, Unijas 2, Riia, Läti, LV1039.

Märge: Mõne mudeli puhul kontrollige kleebis olevaid kasutaja- ja traadita ühenduse paroole.

## FI - Suomalainen. Pikaopas:

Tämä laite on päivitettävä uusimpaan ohjelmistoversioon v7.10, jotta voidaan varmistaa paikallisten viranomaisten määräysten noudattaminen!

Loppukäyttäjien vastuulla on noudattaa paikallisia maalakeja. Kaikki MikroTik-laitteet on asennettava ammattimaisesti.

Tämä pikaopas kattaa mallin: CCR2004-16G-2S+PC.

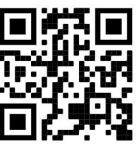

Tämä on verkkolaite. Tuotemallin nimi löytyy kotelon etiketistä (ID).

Katso täydelliset ja ajantasaiset käyttöohjeet sivulta https://mt.lv/um-fi. Tai skannaa QR-koodi matkapuhelimellasi.

Tämän tuotteen tärkeimmät tekniset tiedot ovat tämän pikaoppaan viimeisellä sivulla.

Tekniset tiedot, täydellinen EU-vaatimustenmukaisuusvakuutus, esitteet ja lisätietoja tuotteista osoitteessa https://mikrotik.com/products

Kielelläsi olevien ohjelmistojen määritysoppaat, joissa on lisätietoja, ovat osoitteessa https://mt.lv/help -fi

MikroTik-laitteet on tarkoitettu ammattikäyttöön. Jos sinulla ei ole pätevyyttä, ota yhteys konsulttiin https://mikrotik.com/consultants

#### Ensiaskeleet:

- Yhdistä tietokoneesi Ethernet 15 -porttiin.
- Kytke laite virtalähteeseen.
- Aseta tietokoneesi IP-arvoksi 192.168.88.2/24
- Yhdistä oletus-IP-osoitteeseen 192.168.88.1 käyttämällä verkkoselainta tai WinBoxia käyttäjänimellä: admin eikä salasanaa.
- Jos IP ei ole käytettävissä, käytä WinBoxia ja muodosta yhteys MAC-osoitteeseen.
- Päivitä laite napsauttamalla (Check for updates) -painiketta, niin saat uusimman RouterOSohjelmiston, jotta laitteella olisi oltava aktiivinen Internet-yhteys.
- Päivitä laite manuaalisesti ilman julkista IP: tä siirtymällä lataussivulle https://mikrotik.com/download
- Valitse arkkitehtuurisi laitemallisi perusteella (System/Resources) -kohdassa ja lataa uusimmat paketit vakaalta kanavalta tietokoneellesi.
- Avaa WinBox ja lähetä paketit (Files) -valikossa.
- Käynnistä laite uudelleen.
- Aseta salasanasi laitteen suojaamiseksi. Turvallisuustieto:
- Ennen kuin työskentelet MikroTik-laitteiden kanssa, ole tietoinen sähköpiiriin liittyvistä vaaroista ja perehdy vakiintuneisiin käytäntöihin onnettomuuksien estämiseksi. Asentajan tulee tuntea verkkorakenteet, termit ja käsitteet.
- Käytä vain valmistajan hyväksymää virtalähdettä ja lisävarusteita, jotka löytyvät tämän tuotteen alkuperäispakkauksesta.
- Tämän laitteen saa asentaa koulutettu ja pätevä henkilöstö näiden asennusohjeiden mukaisesti. Asentajan on varmistettava, että laitteen asennus on paikallisten ja kansallisten sähkömääräysten mukainen. Älä yritä purkaa, korjata tai muokata laitetta.
- Tämä tuote on tarkoitettu asennettavaksi sisätiloissa. Pidä tämä tuote poissa vedestä, tulesta, kosteudesta tai kuumasta ympäristöstä.
- Emme voi taata, että laitteen väärinkäytöstä ei aiheudu onnettomuuksia tai vaurioita. Käytä tätä tuotetta huolellisesti ja käytä omalla vastuulla!
- Irrota laite sähkövirrasta, jos laite vioittuu. Nopein tapa tehdä tämä on irrottaa virtajohto pistorasiasta.
- Tämä on luokan A tuote. Kotitalousympäristössä tämä tuote voi aiheuttaa radiohäiriöitä, jolloin käyttäjää saatetaan joutua toteuttamaan riittävät toimenpiteet Valmistaja: Mikrotikls SIA, Unijas 2, Riika, Latvia, LV1039.

Merkintä: Joissakin malleissa tarkista käyttäjän ja langattoman verkon salasanat tarrasta.

## FR - Français. Guide rapide:

Cet appareil doit être mis à niveau vers la dernière version v7.10 du logiciel pour garantir la conformité aux réglementations des autorités locales!

Il est de la responsabilité des utilisateurs finaux de suivre les réglementations locales du pays. Tous les appareils MikroTik doivent être installés par des professionnels.

Ce guide rapide couvre le modèle: CCR2004-16G-2S+PC.

Ceci est un périphérique réseau. Vous pouvez trouver le nom du modèle du produit sur l'étiquette du

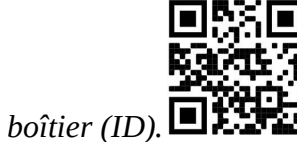

Veuillez visiter la page du manuel d'utilisation sur https://mt.lv/um -fr pour le manuel d'utilisation complet et à jour. Ou scannez le code QR avec votre téléphone portable.

Les spécifications techniques les plus importantes de ce produit se trouvent sur la dernière page de ce guide rapide.

Spécifications techniques, déclaration de conformité UE complète, brochures et plus d'informations sur les produits sur https://mikrotik.com/products

Vous trouverez le manuel de configuration du logiciel dans votre langue avec des informations supplémentaires sur https://mt.lv/help-fr

Les appareils MikroTik sont destinés à un usage professionnel. Si vous n'avez pas de qualifications, veuillez consulter un consultant https://mikrotik.com/consultants

#### Premiers pas:

- Connectez-vous avec votre PC au port Ethernet 15.
- Connectez l'appareil à une source d'alimentation.
- Réglez votre IP pour PC sur 192.168.88.2/24
- Utilisez un navigateur Web ou WinBox pour vous connecter à l'adresse IP par défaut 192.168.88.1, avec le nom d'utilisateur: *admin* et pas de mot de passe.
- Dans le cas où l'IP n'est pas disponible, utilisez WinBox et connectez-vous avec l'adresse MAC.
- Mettez à jour l'appareil en cliquant sur le bouton (Check\_for\_updates) du dernier logiciel RouterOS pour que cela fonctionne, l'appareil doit avoir une connexion Internet active.
- Pour mettre à jour manuellement l'appareil sans IP publique, accédez à notre page de téléchargement https://mikrotik.com/download
- Choisissez votre architecture en fonction de votre modèle d'appareil sous (System/Resources) et téléchargez les derniers packages à partir d'un canal stable sur votre PC.
- Ouvrez WinBox et téléchargez les packages dans le menu (Files).
- Redémarrez l'appareil.
- Configurez votre mot de passe pour sécuriser l'appareil. Information sur la sécurité:
- Avant de travailler sur un équipement MikroTik, soyez conscient des dangers liés aux circuits électriques et familiarisez-vous avec les pratiques standard de prévention des accidents. Le programme d'installation doit être familiarisé avec les structures, les termes et les concepts du réseau.
- Utilisez uniquement l'alimentation et les accessoires approuvés par le fabricant et qui se trouvent dans l'emballage d'origine de ce produit.
- Cet équipement doit être installé par du personnel formé et qualifié, conformément à ces instructions d'installation. L'installateur est responsable de s'assurer que l'installation de l'équipement est conforme aux codes électriques locaux et nationaux. N'essayez pas de démonter, réparer ou modifier l'appareil.
- Ce produit est destiné à être installé à l'intérieur. Gardez ce produit loin de l'eau, du feu, de l'humidité ou des environnements chauds.
- Nous ne pouvons garantir qu'aucun accident ou dommage ne se produira en raison d'une mauvaise utilisation de l'appareil. Veuillez utiliser ce produit avec soin et l'utiliser à vos propres risques!
- En cas de panne de l'appareil, veuillez le déconnecter de l'alimentation. La façon la plus rapide de le faire est de débrancher la fiche d'alimentation de la prise de courant.
- Ceci est un produit de classe A. Dans un environnement domestique, ce produit peut provoquer des interférences radio, auquel cas l'utilisateur peut être amené à prendre des mesures adéquates Fabricant: Mikrotikls SIA, Unijas 2, Riga, Lettonie, LV1039.

Noter: Pour certains modèles, vérifiez les mots de passe utilisateur et sans fil sur l'autocollant.

## HR - Hrvatski. Brzi vodič:

Ovaj je uređaj potrebno nadograditi na najnoviju verziju softvera v7.10 kako bi se osigurala sukladnost s lokalnim propisima!

Odgovornost krajnjih korisnika je da slijede lokalne propise. Svi MikroTik uređaji moraju biti profesionalno instalirani.

Ovaj brzi vodič pokriva model: CCR2004-16G-2S+PC.

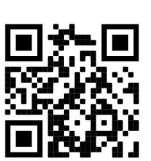

Ovo je mrežni uređaj. Naziv modela proizvoda možete pronaći na naljepnici kućišta (ID).

Molimo posjetite stranicu s priručnikom na https://mt.lv/um-hr za cjeloviti ažurirani korisnički priručnik. Ili skenirajte QR kod sa svojim mobilnim telefonom.

Najvažnije tehničke specifikacije za ovaj proizvod mogu se naći na posljednjoj stranici ovog Kratkog vodiča.

Tehničke specifikacije, puna EU izjava o sukladnosti, brošure i više informacija o proizvodima na https://mikrotik.com/products

Priručnik o konfiguraciji softvera na vašem jeziku s dodatnim informacijama potražite na https://mt.lv/help-hr

MikroTik uređaji su za profesionalnu upotrebu. Ako nemate kvalifikacije, potražite savjetnika https://mikrotik.com/consultants

#### Prvi koraci:

- Povežite se sa svojim računalom na Ethernet 15 priključak.
- Priključite uređaj na izvor napajanja.
- Postavite svoj IP za PC na 192.168.88.2/24
- Pomoću web preglednika ili WinBoxa povežite se na zadanu IP adresu 192.168.88.1, uz korisničko ime: admin i nema lozinke.
- U slučaju da IP nije dostupan tada koristite WinBox i povežite se s MAC adresom.
- Ažurirajte uređaj klikom na gumb (Check\_for\_updates) na najnoviji RouterOS softver da bi ovaj uređaj trebao raditi aktivnu internetsku vezu.
- Da biste ručno ažurirali uređaj bez javnog IP-a, idite na našu stranicu za preuzimanje https://mikrotik.com/download
- Odaberite svoju arhitekturu na temelju modela vašeg uređaja u odjeljku (System/Resources) i preuzmite najnovije pakete s stabilnog kanala na svoje računalo.
- Otvorite WinBox i prenesite pakete u izborniku (Files).
- Ponovno pokrenite uređaj.
- Postavljanje zaporke za osiguranje uređaja. Sigurnosne informacije:
- Prije nego što radite na bilo kojoj MikroTik opremi, budite svjesni opasnosti koje uključuju električni krug i upoznajte se sa standardnim postupcima za sprečavanje nezgoda. Instalacijski program trebao bi biti upoznat s mrežnim strukturama, pojmovima i konceptima.
- Koristite samo napajanje i pribor odobrene od proizvođača koji se mogu naći u originalnom pakiranju ovog proizvoda.
- Ovu opremu treba ugraditi obučeno i kvalificirano osoblje prema ovim uputama za ugradnju. Instalater je odgovoran za provjeru da je instalacija opreme u skladu s lokalnim i nacionalnim električnim propisima. Ne pokušavajte rastavljati, popravljati ili modificirati uređaj.
- Ovaj je proizvod namijenjen ugradnji u zatvorenom prostoru. Ovaj proizvod držite podalje od vode, vatre, vlage ili vrućeg okruženja.
- Ne možemo jamčiti da neće doći do nezgoda ili oštećenja uslijed nepravilne uporabe uređaja. Molimo koristite ovaj proizvod s pažnjom i radite na vlastiti rizik!
- U slučaju kvara uređaja, isključite ga iz napajanja. Najbrži način za to je isključivanje utikača iz utičnice.
- Ovo je proizvod klase A. U domaćem okruženju, ovaj proizvod može prouzročiti radio smetnje. U tom slučaju se od korisnika može tražiti da poduzme odgovarajuće mjere Proizvođač: Mikrotikls SIA, Unijas 2, Riga, Latvija, LV1039.

Bilješka: Za neke modele provjerite korisničku i bežičnu lozinku na naljepnici.

## HU - Magyar. Gyors útmutató:

Ezt a készüléket a legfrissebb szoftververzióra v7.10 kell frissíteni a helyi hatóságok előírásainak való megfelelés biztosítása érdekében!

A végfelhasználók felelőssége a helyi országos előírások betartása. Az összes MikroTik eszközt szakszerűen telepíteni kell.

Ez a gyors útmutató a következőre vonatkozik: CCR2004-16G-2S+PC.

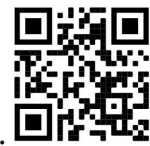

Ez hálózati eszköz. A terméktípus nevét a tok címkéjén (ID) találhatja meg.  $\blacksquare$ 

Kérjük, keresse fel a használati útmutatót a https://mt.lv/um-hu oldalon a teljes, legfrissebb használati útmutatóért. Vagy beolvashatja a QR-kódot mobiltelefonjával.

A termék legfontosabb műszaki specifikációi a Gyors útmutató utolsó oldalán találhatók.

Műszaki adatok, teljes EU-megfelelőségi nyilatkozat, prospektusok és további információk a termékekről a https://mikrotik.com/products oldalon

Az Ön nyelvén található szoftver konfigurációs kézikönyve és további információk a következő webhelyen találhatók: https://mt.lv/help-hu

A MikroTik eszközök professzionális használatra készültek. Ha nem rendelkezik képesítéssel, kérjen tanácsadót https://mikrotik.com/consultants

#### Első lépések:

- Csatlakoztassa számítógépét az Ethernet 15 porthoz.
- Csatlakoztassa a készüléket az áramforráshoz.
- Állítsa be a számítógép IP-jét 192.168.88.2/24 értékre
- A webböngésző vagy a WinBox segítségével csatlakozzon az alapértelmezett 192.168.88.1 IP-címhez, a felhasználónévvel: admin és nincs jelszó.
- Ha az IP nem érhető el, akkor használja a WinBox-ot, és csatlakoztassa a MAC-címet.
- Frissítse az eszközt a (Check for updates) gombra kattintva a legújabb RouterOS szoftverre, hogy működjön az eszköznek aktív internetkapcsolat szükséges.
- Az eszköz kézi frissítéséhez nyilvános IP nélkül lépjen a letöltési oldalra: https://mikrotik.com/download
- Válassza ki az architektúrát az eszközmodell alapján a (System/Resources) alatt, és töltse le a legújabb csomagokat egy stabil csatornáról a számítógépre.
- Nyissa meg a WinBox szoftvert, és töltsön fel csomagokat a (Files) menüben.
- Indítsa újra az eszközt.
- Állítsa be a jelszavát az eszköz biztonságához. Biztonsági információk:
- Mielőtt bármilyen MikroTik berendezésen dolgozik, tisztában kell lennie az elektromos áramkörökkel kapcsolatos veszélyekkel, és ismernie kell a balesetek megelőzésére szolgáló szokásos gyakorlatokat. A telepítőnek ismeri a hálózati struktúrákat, a fogalmakat és a fogalmakat.
- Csak a gyártó által jóváhagyott tápegységet és tartozékokat használjon, amelyek a termék eredeti csomagolásában találhatók.
- Ezt a felszerelést képzett és képesített személyzetnek kell telepítenie, a jelen telepítési útmutató szerint. A telepítő felel annak biztosításáért, hogy a berendezés telepítése megfeleljen a helyi és az országos elektromos szabályoknak. Ne kísérelje meg szétszerelni, megjavítani vagy átalakítani a készüléket.
- Ezt a terméket beltéri használatra tervezték. Tartsa távol a terméket víztől, tűztől, páratartalomtól és forró környezettől.
- Nem garantálhatjuk, hogy a készülék nem megfelelő használata miatt balesetek vagy károk nem következhetnek be. Kérjük, használja ezt a terméket körültekintően és működtesse a saját felelősségét!
- Eszköz meghibásodása esetén kérjük, húzza ki a tápkábelt. A leggyorsabb módszer erre az, ha a hálózati csatlakozót kihúzza a konnektorból.
- Ez egy A osztályú termék. Háztartási környezetben ez a termék rádióinterferenciát okozhat, amely esetben a felhasználót fel kell kérni a megfelelő intézkedések megtételére Gyártó: Mikrotikls SIA, Unijas 2, Riga, Lettország, LV1039.

Jegyzet: Egyes modelleknél ellenőrizze a felhasználói és vezeték nélküli jelszavakat a matricán.

## IT - Italiano. Guida veloce:

Questo dispositivo deve essere aggiornato all'ultima versione del software v7.10 per garantire la conformità alle normative delle autorità locali!

È responsabilità dell'utente finale seguire le normative locali locali. Tutti i dispositivi MikroTik devono essere installati in modo professionale.

Questa guida rapida copre il modello: CCR2004-16G-2S+PC.

Questo è il dispositivo di rete. È possibile trovare il nome del modello del prodotto sull'etichetta della

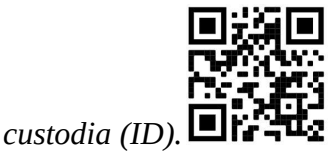

Visitare la pagina del manuale dell'utente su https://mt.lv/um -it per il manuale utente completamente aggiornato. Oppure scansiona il codice QR con il tuo cellulare.

Le specifiche tecniche più importanti per questo prodotto si trovano nell'ultima pagina di questa Guida rapida.

Specifiche tecniche, dichiarazione di conformità UE completa, brochure e ulteriori informazioni sui prodotti su https://mikrotik.com/products

Il manuale di configurazione del software nella tua lingua con informazioni aggiuntive è disponibile all'indirizzo https://mt.lv/help -it

I dispositivi MikroTik sono per uso professionale. Se non si dispone di qualifiche, consultare un consulente https://mikrotik.com/consultants

#### Primi passi:

- Connettiti con il tuo PC alla porta Ethernet 15.
- Collegare il dispositivo a una fonte di alimentazione.
- Imposta il tuo IP per PC su 192.168.88.2/24.
- Utilizzare il browser Web o WinBox per connettersi all'indirizzo IP predefinito 192.168.88.1, con il nome utente: admin e nessuna password.
- Nel caso in cui l'IP non sia disponibile, utilizzare WinBox e connettersi con l'indirizzo MAC.
- Aggiorna il dispositivo facendo clic sul pulsante (Check for updates) all'ultimo software RouterOS affinché questo funzioni affinché il dispositivo abbia una connessione Internet attiva.
- Per aggiornare manualmente il dispositivo senza IP pubblico, vai alla nostra pagina di download https://mikrotik.com/download
- Scegli la tua architettura in base al modello del tuo dispositivo in (System/Resources) e scarica gli ultimi pacchetti da un canale stabile sul tuo PC.
- Apri WinBox e carica i pacchetti nel menu (Files).
- Riavvia il dispositivo.
- Imposta la tua password per proteggere il dispositivo. Informazioni sulla sicurezza:
- Prima di lavorare su qualsiasi apparecchiatura MikroTik, prestare attenzione ai pericoli connessi con i circuiti elettrici e conoscere le pratiche standard per la prevenzione degli incidenti. Il programma di installazione dovrebbe avere familiarità con le strutture, i termini e i concetti della rete.
- Utilizzare solo l'alimentatore e gli accessori approvati dal produttore e che si trovano nella confezione originale di questo prodotto.
- Questa apparecchiatura deve essere installata da personale addestrato e qualificato, secondo queste istruzioni di installazione. L'installatore è responsabile di assicurarsi che l'installazione

dell'apparecchiatura sia conforme ai codici elettrici locali e nazionali. Non tentare di smontare, riparare o modificare il dispositivo.

- Questo prodotto è destinato all'installazione all'interno. Tenere questo prodotto lontano da acqua, fuoco, umidità o ambienti caldi.
- Non possiamo garantire che non si verifichino incidenti o danni dovuti all'uso improprio del dispositivo. Utilizzare questo prodotto con cura e operare a proprio rischio!
- In caso di guasto del dispositivo, scollegarlo dall'alimentazione. Il modo più rapido per farlo è scollegare la spina di alimentazione dalla presa di corrente.
- Questo è un prodotto di classe A. In un ambiente domestico, questo prodotto potrebbe causare interferenze radio, nel qual caso all'utente potrebbe essere richiesto di adottare misure adeguate Produttore: Mikrotikls SIA, Unijas 2, Riga, Lettonia, LV1039.

Nota: Per alcuni modelli, controlla le password utente e wireless sull'adesivo.

## IS - Íslensku. Fljótur leiðarvísir:

Það þarf að uppfæra þetta tæki í nýjustu hugbúnaðarútgáfuna til að tryggja samræmi við reglugerðir sveitarfélaga v7.10!

Það er ábyrgð notendanna að fylgja reglugerðum á staðnum. Öll MikroTik tæki verða að vera sett upp á fagmennsku.

Þessi snögga leiðbeining nær yfir gerðina: CCR2004-16G-2S+PC.

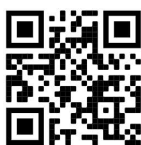

Þetta er net tæki. Þú getur fundið heiti vörulíkansins á merkimiðanum (ID).  $\blacksquare$ 

Vinsamlegast farðu á notendahandbókarsíðuna á https://mt.lv/um-is fyrir allar uppfærðar notendahandbækur. Eða skannaðu QR kóða með farsímanum þínum.

Mikilvægustu tækniforskriftirnar fyrir þessa vöru er að finna á síðustu síðu þessarar hraðhandbókar.

Tækniforskriftir, full ESB-samræmisyfirlýsing, bæklingar og frekari upplýsingar um vörur á https://mikrotik.com/products

Stillingarhandbók fyrir hugbúnað á þínu tungumáli með viðbótarupplýsingum er að finna á https://mt.lv/help -is

MikroTik tæki eru til atvinnu notkunar. Ef þú ert ekki með hæfi vinsamlegast leitaðu til ráðgjafa https://mikrotik.com/consultants

#### Fyrstu skrefin:

Tengdu við tölvuna þína við Ethernet 15 tengið.

- Tengdu tækið við aflgjafa.
- Stilltu IP fyrir tölvuna á 192.168.88.2/24
- Notaðu vafra eða WinBox til að tengjast sjálfgefnu IP tölu 192.168.88.1 með notandanafni: *admin* og ekkert lykilorð.
- Ef IP er ekki tiltækt skaltu nota WinBox og tengjast MAC heimilisfangi.
- Uppfærðu tækið með því að smella á (Check for updates) hnappinn í nýjasta RouterOS hugbúnaðinn til að þetta virki. Tækið þarf að hafa virka internettengingu.
- Til að uppfæra tækið handvirkt án almenns IP ferðu á niðurhalssíðu https://mikrotik.com/download
- Veldu arkitektúr byggðan á gerð tækisins undir (System / Resources) og halaðu niður nýjustu pakkunum frá stöðugri rás yfir á tölvuna þína.
- Opnaðu WinBox og settu upp pakka í (Files) valmyndinni.
- Endurræstu tækið.
- Settu upp lykilorðið þitt til að tryggja tækið. Öryggisupplýsingar:
- Áður en þú vinnur að einhverjum MikroTik búnaði, vertu meðvitaður um hættuna sem fylgir rafrásum og kynntu þér hefðbundnar venjur til að koma í veg fyrir slys. Uppsetningarforritið ætti að vera kunnugt um netkerfi, hugtök og hugtök.
- Notaðu aðeins aflgjafa og fylgihluti sem framleiðandi hefur samþykkt og er að finna í upprunalegum umbúðum þessarar vöru.
- Þessum búnaði skal setja upp af þjálfuðu og hæfu starfsfólki samkvæmt þessum uppsetningarleiðbeiningum. Uppsetningaraðilinn ber ábyrgð á því að uppsetning búnaðarins sé í samræmi við staðbundin og innlend rafmagnsnúmer. Ekki reyna að taka tækið í sundur, gera við eða breyta því.
- Þessari vöru er ætlað að setja upp innandyra. Geymið þessa vöru fjarri vatni, eldi, raka eða heitu umhverfi.
- Við getum ekki ábyrgst að engin slys eða skemmdir muni verða vegna óviðeigandi notkunar tækisins. Vinsamlegast notaðu þessa vöru með varúð og starfaðu á eigin ábyrgð!
- Ef bilun í tæki, vinsamlegast aftengdu það frá rafmagni. Skjótasta leiðin til þess er með því að taka rafmagnstengið úr sambandi.
- Þetta er A-vara. Í innlendu umhverfi gæti þessi vara valdið truflunum á útvarpi og þá gæti verið krafist þess að notandinn geri viðeigandi ráðstafanir Framleiðandi: Mikrotikls SIA, Unijas 2, Riga, Lettlandi, LV1039.

Athugið: Athugaðu notanda- og þráðlausa lykilorðin á límmiðanum fyrir sumar gerðir.

## NO - Norsk. Hurtiginnføring:

Denne enheten må oppgraderes til den nyeste programvareversjonen v7.10 for å sikre samsvar med lokale myndighetsbestemmelser!

Det er sluttbrukernes ansvar å følge lokale lands forskrifter. Alle MikroTik-enheter må være profesjonelt installert.

Denne hurtigguiden dekker modellen: CCR2004-16G-2S+PC.

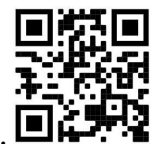

Dette er nettverksenhet. Du kan finne produktmodellnavnet på etiketten (ID).

Vennligst besøk bruksanvisningen på https://mt.lv/um-no for den fulle oppdaterte bruksanvisningen. Eller skann QR-koden med mobiltelefonen din.

De viktigste tekniske spesifikasjonene for dette produktet finner du på siste side i denne hurtigveiledningen.

Tekniske spesifikasjoner, full EU-samsvarserklæring, brosjyrer og mer informasjon om produkter på https://mikrotik.com/products

Konfigurasjonshåndbok for programvare på ditt språk med tilleggsinformasjon finner du på https://mt.lv/help-no

MikroTik-enheter er til profesjonell bruk. Hvis du ikke har kvalifikasjoner, kan du søke en konsulent https://mikrotik.com/consultants

#### Første steg:

- Koble til din PC til Ethernet 15-porten.
- Koble enheten til en strømkilde.
- Still IP-en for PC til 192.168.88.2/24
- Bruk nettleser eller WinBox for å koble til standard IP-adressen til 192.168.88.1, med brukernavnet: *admin* og ingen passord.
- Hvis IP ikke er tilgjengelig, bruk WinBox og koble til med MAC-adresse.
- Oppdater enheten ved å klikke på (Check\_for\_updates) -knappen til den nyeste RouterOSprogramvaren for at dette skal fungere. Enheten trenger en aktiv internettforbindelse.
- Hvis du vil oppdatere enheten manuelt uten offentlig IP, går du til nedlastingssiden https://mikrotik.com/download
- Velg din arkitektur basert på enhetsmodellen din under (System / Resources), og last ned de nyeste pakkene fra en stabil kanal til din PC.
- Åpne WinBox og last opp pakker i (Files) -menyen.
- Start enheten på nytt.
- Sett opp passordet ditt for å sikre enheten. Sikkerhetsinformasjon:
- Før du jobber med MikroTik-utstyr, må du være oppmerksom på farene som er forbundet med elektriske kretsløp, og kjenne til standard praksis for å forhindre ulykker. Installasjonsprogrammet skal være kjent med nettverksstrukturer, vilkår og konsepter.
- Bruk bare strømforsyningen og tilbehøret som er godkjent av produsenten, og som finnes i originalemballasjen til dette produktet.
- Dette utstyret skal installeres av trent og kvalifisert personell i henhold til denne installasjonsinstruksen. Installatøren er ansvarlig for at installasjonen av utstyret er i samsvar med lokale og nasjonale elektriske koder. Ikke prøv å demontere, reparere eller endre enheten.
- Dette produktet er ment å installeres innendørs. Hold dette produktet borte fra vann, brann, fuktighet eller varme omgivelser.
- Vi kan ikke garantere at ingen ulykker eller skader vil oppstå på grunn av feil bruk av enheten. Bruk dette produktet med forsiktighet og bruk det på egen risiko!
- Ved feil på enheten må du koble den fra strømmen. Den raskeste måten å gjøre det på er ved å trekke støpselet ut av stikkontakten.
- Dette er et produkt i klasse A. I hjemlige omgivelser kan dette produktet forårsake radioforstyrrelser, i hvilket tilfelle brukeren kan bli pålagt å treffe tilstrekkelige tiltak Produsent: Mikrotikls SIA, Unijas 2, Riga, Latvia, LV1039.

Merk: For noen modeller, sjekk bruker- og trådløse passord på klistremerket.

## LT - Lietuvis. Trumpas vadovas:

Šį įrenginį reikia atnaujinti į naujausią programinės įrangos versiją v7.10, kad būtų užtikrinta atitiktis vietos valdžios institucijų nuostatoms!

Galutiniai vartotojai yra atsakingi už vietinių šalies įstatymų laikymąsi. Visi "MikroTik" įrenginiai turi būti profesionaliai įdiegti.

Šis trumpasis vadovas apima modelį: CCR2004-16G-2S+PC.

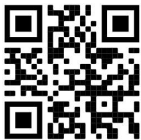

Tai yra tinklo įrenginys. Produkto modelio pavadinimą galite rasti dėklo etiketėje (ID).

Norėdami gauti išsamesnį vartotojo vadovą, apsilankykite vartotojo vadovo puslapyje https://mt.lv/umlt. Arba nuskaitykite QR kodą savo mobiliuoju telefonu.

Svarbiausias šio gaminio technines specifikacijas galite rasti paskutiniame šio greito vadovo puslapyje.

Techninės specifikacijos, visa ES atitikties deklaracija, brošiūros ir daugiau informacijos apie gaminius adresu https://mikrotik.com/products

Programinės įrangos jūsų kalba konfigūravimo vadovą su papildoma informacija galite rasti tinklalapyje https://mt.lv/help-lt

"MikroTik" prietaisai yra skirti profesionaliam naudojimui. Jei neturite kvalifikacijos, kreipkitės į konsultantą https://mikrotik.com/consultants

#### Pirmieji žingsniai:

- Prijunkite kompiuterį prie Ethernet 15 prievado.
- Prijunkite įrenginį prie maitinimo šaltinio.
- Nustatykite savo kompiuterio IP į 192.168.88.2/24
- Naudokite žiniatinklio naršyklę arba "WinBox", kad prisijungtumėte prie numatytojo 192.168.88.1 IP adreso su vartotojo vardu: admin ir jokio slaptažodžio.
- Jei IP negalimas, naudokite "WinBox" ir susisiekite su MAC adresu.
- Atnaujinkite įrenginį spustelėdami mygtuką (Check\_for\_updates), kad gautumėte naujausią "RouterOS" programinę įrangą, kad ji veiktų, jei įrenginys turi turėti aktyvų interneto ryšį.
- Norėdami rankiniu būdu atnaujinti įrenginį be viešojo IP, eikite į mūsų atsisiuntimo puslapį https://mikrotik.com/download
- Pasirinkite savo architektūrą, remdamiesi savo įrenginio modeliu, skiltyje (System/Resources) ir atsisiųskite naujausius paketus iš stabilaus kanalo į savo kompiuterį.
- Atidarykite "WinBox" ir įkelkite paketus meniu (Files).
- **•** Perkraukite įrenginį.
- Nustatykite slaptažodį, kad apsaugotumėte įrenginį. Saugumo informacija:
- Prieš pradėdami dirbti su bet kuria "MikroTik" įranga, žinokite apie pavojus, susijusius su elektros grandinėmis, ir susipažinkite su standartine avarijų prevencijos praktika. Montuotojas turėtų būti susipažinęs su tinklo struktūromis, terminais ir sąvokomis.
- Naudokite tik gamintojo patvirtintus maitinimo šaltinius ir priedus, kuriuos galite rasti originalioje šio gaminio pakuotėje.
- Šią įrangą turi montuoti apmokyti ir kvalifikuoti darbuotojai, kaip numatyta šiose montavimo instrukcijose. Montuotojas yra atsakingas už tai, kad įranga būtų montuojama laikantis vietinių ir nacionalinių elektros taisyklių. Nemėginkite išardyti, taisyti ar modifikuoti įrenginio.
- Šis produktas yra skirtas montuoti patalpose. Laikykite gaminį atokiau nuo vandens, ugnies, drėgmės ir karštos aplinkos.
- Mes negalime garantuoti, kad dėl netinkamo prietaiso naudojimo nebus jokių avarijų ar žalos. Naudokite šį gaminį atsargiai ir dirbkite savo rizika!
- Sugedus įrenginiui, atjunkite jį nuo maitinimo. Greičiausias būdas tai padaryti yra atjungus maitinimo kištuką nuo maitinimo lizdo.
- Tai yra A klasės produktas. Buitinėje aplinkoje šis gaminys gali sukelti radijo trikdžius; tokiu atveju gali reikėti vartotojo imtis tinkamų priemonių Gamintojas: Mikrotikls SIA, Unijas 2, Ryga, Latvija, LV1039.

Pastaba: Kai kuriuose modeliuose patikrinkite vartotojo ir belaidžio ryšio slaptažodžius ant lipduko.

## LV - Latviešu. Īsa rokasgrāmata:

Šīs ierīces programmatūras versiju ir jāatjaunina uz v7.10, vai jaunāko pieejamo, lai nodrošinātu atbilstību vietējās varas normatīviem!

Gala lietotāju pienākums ir ievērot vietējos valsts normatīvus. Visām MikroTik ierīcēm jābūt profesionāli uzstādītām.

Šī īsā rokasgrāmata attiecas uz modeli: CCR2004-16G-2S+PC.

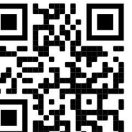

Šī ir tīkla ierīce. Produkta modeļa nosaukumu varat atrast uz produkta iepakojuma (ID).

Lūdzu, apmeklējiet lietotāja rokasgrāmatas lapu https://mt.lv/um-lv, lai iegūtu pilnīgu un atjauninātu lietotāja rokasgrāmatu. Vai arī skenējiet QR kodu ar savu mobilo tālruni.

Vissvarīgākās šī produkta tehniskās specifikācijas ir atrodamas šīs ātrās rokasgrāmatas pēdējā lappusē.

Tehniskās specifikācijas, pilna ES atbilstības deklarācija, brošūras un vairāk informācijas par produktiem vietnē https://mikrotik.com/products

Konfigurācijas rokasgrāmata programmatūrai jūsu valodā ar papildu informāciju atrodama vietnē https://mt.lv/help-lv

MikroTik ierīces ir paredzētas profesionālai lietošanai. Ja jums nav kvalifikācijas, lūdzu, meklējiet konsultanta palīdzību https://mikrotik.com/consultants

#### Pirmie soļi:

- Pievienojiet savu datoru Ethernet15 portam.
- Pievienojiet ierīci strāvas avotam.
- Iestatiet personālo datora IP adresi uz 192.168.88.2/24
- Izmantojiet Web pārlūku vai WinBox, lai izveidotu savienojumu ar noklusējuma IP adresi 192.168.88.1, lietotājvārds: admin un parole nav iestatīta.
- Ja IP adrese nav pieejama, izmantojiet WinBox un izveidojiet savienojumu ar MAC adresi.
- Atjauniniet ierīci, noklikšķinot uz pogas (Check\_for\_updates), lai iegūtu jaunāko RouterOS programmatūru, lai tas darbotos, ierīcei ir jābūt aktīvam interneta savienojumam.
- Lai manuāli atjauninātu ierīci, kurai nav publiskās IP adreses, dodieties uz mūsu lejupielādes lapu https://mikrotik.com/download
- WinBox sadaļā (System/Resources) noskaidrojiet iekārtas arhitektūru un datorā lejupielādējiet jaunākās pakas no mājas lapas.
- Atveriet WinBox un augšupielādējiet pakas izvēlnē (Fails).
- Restartējiet ierīci.
- Iestatiet savu paroli ierīces drošībai. Drošības informācija:
- Pirms sākat strādāt ar jebkuru MikroTik aprīkojumu, iepazīstieties ar briesmām, kas saistītas ar elektriskajām shēmām, un iepazīstieties ar standarta praksi negadījumu novēršanā. Instalētājam jāzina tīkla struktūras, termini un koncepcijas.
- Izmantojiet tikai ražotāja apstiprinātu barošanas kabeli un piederumus, kas atrodami šī produkta oriģinālajā iepakojumā.
- Saskaņā ar šīm uzstādīšanas instrukcijām šo aprīkojumu jāuzstāda apmācītam un kvalificētam personālam. Instalētāja pienākums ir pārliecināties, ka iekārtas uzstādīšana atbilst vietējiem un nacionālajiem elektriskajiem noteikumiem. Nemēģiniet ierīci izjaukt, labot vai pārveidot.
- Šis produkts ir paredzēts uzstādīšanai telpās. Sargājiet šo izstrādājumu no ūdens, uguns, mitruma vai karstas vides.
- Mēs nevaram garantēt, ka ierīces nepareizas lietošanas dēļ negadījumi vai bojājumi nenotiks. Lūdzu, izmantojiet šo produktu uzmanīgi un rīkojieties uz savu risku!
- Ierīces kļūmes gadījumā, lūdzu, atvienojiet to no strāvas. Ātrākais veids, kā to izdarīt, ir, atvienojot strāvas spraudni no kontaktligzdas.
- Šis ir A klases produkts. Sadzīves apstākļos šis izstrādājums var izraisīt radio traucējumus, un tādā gadījumā lietotājam var būt jāveic atbilstoši pasākumi Ražotājs: Mikrotikls SIA, Ūnijas 2, Rīga, Latvija, LV1039.

Piezīme: Attiecīgiem modeļiem, uz korpusa uzlīmes pārbaudiet lietotāja un bezvadu tīkla paroles.

## MT - Malti. Gwida Quick:

Dan l-apparat jeħtieġ li jiġi aġġornat għall-aħħar verżjoni tas-softwer v7.10 sabiex tiġi żgurata konformità mar-regolamenti tal-awtorità lokali!

Hija r-responsabbiltà tal-utenti finali li jsegwu r-regolamenti lokali tal-pajjiż. L-apparati kollha MikroTik għandhom ikunu installati professjonalment.

Din il-Gwida Quick tkopri l-mudell: CCR2004-16G-2S+PC.

Dan huwa apparat tan-netwerk. Tista 'ssib l-isem tal-mudell tal-prodott fuq it-tikketta tal-każ (ID).

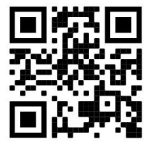

Jekk jogħġbok żur il-paġna manwal tal-utent fuq https://mt.lv/um-mt għall-manwal aġġornat talutent. Jew skennja l-kodiċi QR bit-telefon ċellulari tiegħek.

L-iktar speċifikazzjonijiet tekniċi importanti għal dan il-prodott jistgħu jinstabu fl-aħħar paġna ta 'din il-Gwida ta' Ħeffa.

Speċifikazzjonijiet tekniċi, Dikjarazzjoni Sħiħa ta' Konformità tal-UE, fuljetti, u aktar informazzjoni dwar il-prodotti fuq https://mikrotik.com/products

Manwal ta 'konfigurazzjoni għas-softwer fil-lingwa tiegħek b'informazzjoni addizzjonali jista' jinstab fuq https://mt.lv/help-mt

L-apparat MikroTik huwa għal użu professjonali. Jekk m'għandekx kwalifiki jekk jogħġbok fittex konsulent https://mikrotik.com/consultants

#### L-ewwel passi:

- Oabbad mal-PC tieghek mal-port Ethernet 15.
- Qabbad l-apparat ma 'sors ta' enerġija.
- Issettja l-IP tiegħek għal PC għal 192.168.88.2/24.
- Uża browser tal-Web jew WinBox biex tikkonnettja mal-indirizz IP default tal-192.168.88.1, bl-isem tal-utent: admin u l-ebda password.
- Fil-każ li IP ma tkunx disponibbli allura uża WinBox u qabbad mal-indirizz MAC.
- Aġġorna l-apparat billi tikklikkja l-buttuna (Check\_for\_updates) għas-softwer RouterOS l-aktar reċenti biex dan ix-xogħol l-apparat jeħtieġ li jkollu konnessjoni tal-Internet attiva.
- Biex taġġorna manwalment it-tagħmir mingħajr IP pubbliku, mur fuq il-paġna ta 'tniżżil tagħna https://mikrotik.com/download
- Agħżel l-arkitettura tiegħek ibbażata fuq il-mudell tat-tagħmir tiegħek taħt (System/Resources) u niżżel l-aħħar pakketti minn stazzjon stabbli għal PC tiegħek.
- Iftaħ WinBox u ittella 'pakketti fil-menu (Fails).
- Irristartja l-apparat.
- Twaqqaf il-password tiegħek biex tiżgura l-apparat. Informazzjoni dwar is-Sikurezza:
- Qabel ma taħdem fuq kwalunkwe tagħmir MikroTik, kun konxju tal-perikli involuti fiċ-ċirkwiti elettriċi u kun familjari mal-prattiki standard għall-prevenzjoni ta 'inċidenti. L-installatur għandu jkun familjari mal-istrutturi, termini u kunċetti tan-netwerk.
- Uża biss il-provvista tal-enerġija u l-aċċessorji approvati mill-manifattur, u li tista 'tinstab fl-imballaġġ oriġinali ta' dan il-prodott.
- Dan it-tagħmir għandu jkun installat minn persunal imħarreġ u kwalifikat, skond dawn l-istruzzjonijiet ta 'installazzjoni. L-installatur huwa responsabbli li jiżgura li l-Installazzjoni tat-tagħmir hija konformi mal-kodiċijiet elettriċi lokali u nazzjonali. Tippruvax tiżżarma, tissewwa jew timmodifika l-apparat.
- Dan il-prodott huwa maħsub biex jiġi installat fuq ġewwa. Żomm dan il-prodott 'il bogħod minn ilma, nar, umdità jew ambjenti sħan.
- Ma nistgħux niggarantixxu li ma jseħħ l-ebda inċident jew ħsara minħabba l-użu mhux xieraq talapparat. Jekk jogħġbok uża dan il-prodott b'attenzjoni u tħaddem għar-riskju tiegħek!
- Fil-każ ta 'ħsara fl-apparat, jekk jogħġbok aqla' mill-enerġija. L-iktar mod mgħaġġel biex tagħmel dan huwa billi tiftaħ il-plagg tal-qawwa mill-iżbokk tad-dawl.
- Dan huwa prodott tal-Klassi A. F'ambjent domestiku, dan il-prodott jista 'jikkawża interferenza birradju f'liema każ l-utent jista' jkun meħtieġ li jieħu miżuri adegwati Manifattur: Mikrotikls SIA, Unijas 2, Riga, il-Latvja, LV1039.

Nota: Għal xi mudelli, iċċekkja l-utent u l-passwords mingħajr fili fuq l-istiker.

## NL - Nederlands. Snelgids:

Dit apparaat moet worden geüpgraded naar de nieuwste softwareversie v7.10 om te voldoen aan de lokale regelgeving!

Het is de verantwoordelijkheid van de eindgebruiker om de lokale landelijke voorschriften. Alle MikroTik-apparaten moeten professioneel worden geïnstalleerd.

Deze Quick Guide behandelt het model: CCR2004-16G-2S+PC.

Dit is een netwerkapparaat. U kunt de naam van het productmodel vinden op het etiket van de

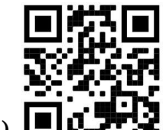

behuizing  $(ID)$ .  $\square$ 

Ga naar de gebruikerspagina op https://mt.lv/um -nl voor de volledige bijgewerkte gebruikershandleiding. Of scan de QR-code met uw mobiele telefoon.

De belangrijkste technische specificaties van dit product vindt u op de laatste pagina van deze Quick Guide.

Technische specificaties, volledige EU-conformiteitsverklaring, brochures en meer informatie over producten op https://mikrotik.com/products

Configuratiehandleiding voor software in uw taal met aanvullende informatie is te vinden op https://mt.lv/help -nl

MikroTik-apparaten zijn voor professioneel gebruik. Als u geen kwalificaties hebt, zoek dan een consultant https://mikrotik.com/consultants

#### Eerste stappen:

- Maak verbinding met uw pc via de Ethernet 15-poort.
- Sluit het apparaat aan op een stroombron.
- $\bullet$  Stel uw IP voor pc in op 192.168.88.2/24
- Gebruik de webbrowser of WinBox om verbinding te maken met het standaard IP-adres 192.168.88.1, met de gebruikersnaam: admin en geen wachtwoord.
- Als IP niet beschikbaar is, gebruikt u WinBox en maakt u verbinding met het MAC-adres.
- Werk het apparaat bij door op de knop (Check for updates) te klikken om de nieuwste RouterOSsoftware te gebruiken om te zorgen dat het apparaat een actieve internetverbinding nodig heeft.
- Ga naar onze downloadpagina https://mikrotik.com/download om het apparaat handmatig te updaten zonder openbare IP
- Kies uw architectuur op basis van uw apparaatmodel onder (System/Resources) en download de nieuwste pakketten van een stabiel kanaal naar uw pc.
- Open WinBox en upload pakketten in het menu (Files).
- Start het apparaat opnieuw op.
- Stel uw wachtwoord in om het apparaat te beveiligen. Veiligheidsinformatie:
- Voordat u aan MikroTik-apparatuur werkt, moet u zich bewust zijn van de gevaren van elektrische circuits en bekend zijn met standaardprocedures om ongevallen te voorkomen. Het installatieprogramma moet bekend zijn met netwerkstructuren, termen en concepten.
- Gebruik alleen de voeding en accessoires die door de fabrikant zijn goedgekeurd en die zich in de originele verpakking van dit product bevinden.
- Deze apparatuur moet worden geïnstalleerd door opgeleid en gekwalificeerd personeel, volgens deze installatie-instructies. De installateur moet ervoor zorgen dat de installatie van de apparatuur voldoet

aan de lokale en nationale elektrische voorschriften. Probeer het apparaat niet uit elkaar te halen, te repareren of aan te passen.

- Dit product is bedoeld om binnenshuis te worden geïnstalleerd. Houd dit product uit de buurt van water, vuur, vochtigheid of hete omgevingen.
- We kunnen niet garanderen dat er geen ongelukken of schade zullen optreden als gevolg van oneigenlijk gebruik van het apparaat. Gebruik dit product met zorg en werk op eigen risico!
- Koppel het apparaat los van de stroom in het geval van een apparaatstoring. De snelste manier om dit te doen, is door de stekker uit het stopcontact te halen.
- Dit is een Klasse A-product. In een huishoudelijke omgeving kan dit product radiostoring veroorzaken. In dat geval moet de gebruiker mogelijk passende maatregelen nemen Fabrikant: Mikrotikls SIA, Unijas 2, Riga, Letland, LV1039.

Opmerking: Controleer bij sommige modellen de gebruikers- en draadloze wachtwoorden op de sticker.

## PL - Polskie. Szybka porada:

To urządzenie musi zostać zaktualizowane do najnowszej wersji oprogramowania v7.10, aby zapewnić zgodność z lokalnymi przepisami!

Użytkownicy końcowi są zobowiązani do przestrzegania lokalnych przepisów krajowych. Wszystkie urządzenia MikroTik muszą być profesjonalnie zainstalowane.

Niniejszy Krótki przewodnik obejmuje model: CCR2004-16G-2S+PC.

To jest urządzenie sieciowe. Nazwę modelu produktu można znaleźć na etykiecie skrzynki (ID).

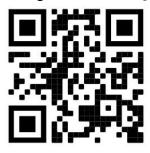

Odwiedź stronę instrukcji użytkownika na https://mt.lv/um-pl, aby uzyskać pełną aktualną instrukcję obsługi. Lub zeskanuj kod QR za pomocą telefonu komórkowego.

Najważniejsze dane techniczne tego produktu można znaleźć na ostatniej stronie tego skróconego przewodnika.

Specyfikacje techniczne, pełna deklaracja zgodności UE, broszury i więcej informacji o produktach na https://mikrotik.com/products

Podręcznik konfiguracji oprogramowania w Twoim języku z dodatkowymi informacjami można znaleźć na stronie https://mt.lv/help-pl

Urządzenia MikroTik są przeznaczone do użytku profesjonalnego. Jeśli nie masz kwalifikacji, poszukaj konsultanta https://mikrotik.com/consultants

Pierwsze kroki:

- Połącz się z komputerem do portu Ethernet 15.
- Podłącz urządzenie do źródła zasilania.
- Ustaw adres IP komputera na 192.168.88.2/24
- Użyj przeglądarki internetowej lub WinBox, aby połączyć się z domyślnym adresem IP 192.168.88.1 z nazwą użytkownika: admin i bez hasła.
- Jeśli adres IP nie jest dostępny, użyj WinBox i połącz się z adresem MAC.
- Zaktualizuj urządzenie, klikając przycisk (Check\_for\_updates) do najnowszego oprogramowania RouterOS, aby to działało, urządzenie musi mieć aktywne połączenie z Internetem.
- Aby ręcznie zaktualizować urządzenie bez publicznego adresu IP, przejdź do naszej strony pobierania https://mikrotik.com/download
- Wybierz architekturę w oparciu o model urządzenia w (System/Resources) i pobierz najnowsze pakiety ze stabilnego kanału na komputer.
- Otwórz WinBox i prześlij pakiety w menu (Files).
- Uruchom ponownie urządzenie.
- Ustaw hasło, aby zabezpieczyć urządzenie. Informacje dotyczące bezpieczeństwa:
- Przed rozpoczęciem pracy z jakimkolwiek sprzętem MikroTik należy pamiętać o zagrożeniach związanych z obwodami elektrycznymi i zapoznać się ze standardowymi praktykami zapobiegania wypadkom. Instalator powinien zapoznać się ze strukturami sieci, terminami i koncepcjami.
- Używaj wyłącznie zasilacza i akcesoriów zatwierdzonych przez producenta, które znajdują się w oryginalnym opakowaniu tego produktu.
- To urządzenie powinno być zainstalowane przez przeszkolony i wykwalifikowany personel zgodnie z niniejszą instrukcją instalacji. Instalator jest odpowiedzialny za upewnienie się, że instalacja urządzenia jest zgodna z lokalnymi i krajowymi przepisami elektrycznymi. Nie należy podejmować prób demontażu, naprawy ani modyfikacji urządzenia.
- Ten produkt jest przeznaczony do instalacji w pomieszczeniach. Trzymaj ten produkt z dala od wody, ognia, wilgoci lub gorących środowisk.
- Nie możemy zagwarantować, że nie dojdzie do wypadków ani szkód spowodowanych niewłaściwym użytkowaniem urządzenia. Proszę używać tego produktu ostrożnie i działać na własne ryzyko!
- W przypadku awarii urządzenia odłącz je od zasilania. Najszybszym sposobem na to jest wyciągnięcie wtyczki z gniazdka.
- To jest produkt klasy A. W środowisku domowym ten produkt może powodować zakłócenia radiowe. W takim przypadku użytkownik może zostać zobowiązany do podjęcia odpowiednich kroków Producent: Mikrotikls SIA, Unijas 2, Riga, Łotwa, LV1039.

Opmerking: W przypadku niektórych modeli sprawdź hasło użytkownika i hasło do sieci bezprzewodowej na naklejce.

## PT - Português. Guia rápido:

Este dispositivo precisa ser atualizado para a versão mais recente do software v7.10 para garantir a conformidade com os regulamentos das autoridades locais!

É responsabilidade do usuário final seguir as regulamentações locais do país. Todos os dispositivos MikroTik devem ser instalados profissionalmente.

Este Guia Rápido cobre o modelo: CCR2004-16G-2S+PC.

Este é o dispositivo de rede. Você pode encontrar o nome do modelo do produto no rótulo da caixa

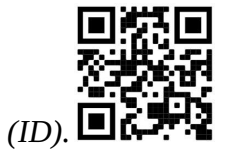

Visite a página do manual do usuário em https://mt.lv/um -pt para obter o manual do usuário completo e atualizado. Ou digitalize o código QR com seu telefone celular.

As especificações técnicas mais importantes para este produto podem ser encontradas na última página deste Guia Rápido.

Especificações técnicas, Declaração de conformidade completa da UE, folhetos e mais informações sobre produtos em https://mikrotik.com/products

O manual de configuração do software em seu idioma com informações adicionais pode ser encontrado em https://mt.lv/help-pt

Os dispositivos MikroTik são para uso profissional. Se você não possui qualificações, procure um consultor https://mikrotik.com/consultants

#### Primeiros passos:

- Conecte com seu PC à porta Ethernet 15.
- Conecte o dispositivo a uma fonte de energia.
- Defina seu IP para PC como 192.168.88.2/24
- Use o navegador da Web ou o WinBox para conectar-se ao endereço IP padrão 192.168.88.1, com o nome de usuário: admin e sem senha.
- Caso o IP não esteja disponível, use o WinBox e conecte-se ao endereço MAC.
- Atualize o dispositivo clicando no botão (Check\_for\_updates) no software RouterOS mais recente para que isso funcione, o dispositivo precisa ter uma conexão ativa com a Internet.
- Para atualizar manualmente o dispositivo sem IP público, acesse nossa página de download https://mikrotik.com/download
- Escolha sua arquitetura com base no modelo do seu dispositivo em (System/Resources) e baixe os pacotes mais recentes de um canal estável para o seu PC.
- Abra o WinBox e faça o upload de pacotes no menu (Files).
- Reinicie o dispositivo.
- Configure sua senha para proteger o dispositivo. Informação de Segurança:
- Antes de trabalhar em qualquer equipamento MikroTik, esteja ciente dos riscos envolvidos nos circuitos elétricos e esteja familiarizado com as práticas padrão para prevenção de acidentes. O instalador deve estar familiarizado com estruturas, termos e conceitos de rede.
- Use apenas a fonte de alimentação e os acessórios aprovados pelo fabricante e que podem ser encontrados na embalagem original deste produto.
- Este equipamento deve ser instalado por pessoal treinado e qualificado, de acordo com estas instruções de instalação. O instalador é responsável por garantir que a instalação do equipamento esteja em conformidade com os códigos elétricos locais e nacionais. Não tente desmontar, reparar ou modificar o dispositivo.
- Este produto deve ser instalado em ambiente interno. Mantenha este produto longe de água, fogo, umidade ou ambientes quentes.
- Não podemos garantir que nenhum acidente ou dano ocorra devido ao uso inadequado do dispositivo. Por favor, use este produto com cuidado e opere por sua conta e risco!
- No caso de falha do dispositivo, desconecte-o da energia. A maneira mais rápida de fazer isso é desconectando o plugue da tomada.
- Este é um produto de classe A. Em um ambiente doméstico, este produto pode causar interferência de rádio. Nesse caso, pode ser necessário que o usuário tome as medidas adequadas Fabricante: Mikrotikls SIA, Unijas 2, Riga, Letônia, LV1039.

Nota: Para alguns modelos, verifique as senhas de usuário e sem fio no adesivo.

## RO - Română. Ghid rapid:

Acest dispozitiv trebuie actualizat la cea mai recentă versiune software v7.10 pentru a asigura respectarea reglementărilor autorităților locale!

Este responsabilitatea utilizatorilor finali să urmeze reglementările locale ale țării. Toate dispozitivele MikroTik trebuie instalate profesional.

Acest Ghid rapid acoperă modelul: CCR2004-16G-2S+PC.

Acesta este dispozitivul de rețea. Puteți găsi numele modelului produsului pe eticheta carcasei (ID).

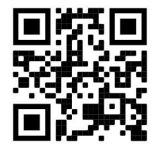

Vă rugăm să vizitați pagina manualului utilizatorului de pe https://mt.lv/um-ro pentru manualul complet actualizat. Sau scanează codul QR cu telefonul tău mobil.

Cele mai importante specificații tehnice pentru acest produs pot fi găsite pe ultima pagină a acestui Ghid rapid.

Specificații tehnice, Declarație de conformitate UE completă, broșuri și mai multe informații despre produse la https://mikrotik.com/products

Manualul de configurare pentru software-ul în limba dvs. cu informații suplimentare poate fi găsit la https://mt.lv/help-ro

Dispozitivele MikroTik sunt destinate utilizării profesionale. Dacă nu aveți calificări, vă rugăm să căutați un consultant https://mikrotik.com/consultants

#### Primii pasi:

- Conectați-vă cu computerul la portul Ethernet 15.
- Conectați dispozitivul la o sursă de alimentare.
- Setați IP-ul pentru computer la 192.168.88.2/24
- Utilizați browserul Web sau WinBox pentru a vă conecta la adresa IP implicită din 192.168.88.1, cu numele de utilizator: *admin* și nici o parolă.
- În cazul în care IP-ul nu este disponibil, atunci utilizați WinBox și conectați-vă cu adresa MAC.
- Actualizați dispozitivul făcând clic pe butonul (Check\_for\_updates) la cel mai recent software RouterOS pentru ca acesta să funcționeze, dispozitivul trebuie să aibă o conexiune la Internet activă.
- Pentru a actualiza manual dispozitivul fără IP public, accesați pagina noastră de descărcare https://mikrotik.com/download
- Alegeți-vă arhitectura pe baza modelului dispozitivului de sub (System/Resources) și descărcați cele mai recente pachete de pe un canal stabil pe computer.
- Deschideți WinBox și încărcați pachete în meniul (Files).
- Reporniți dispozitivul.
- Configurați parola pentru a asigura dispozitivul. Informații de siguranță:
- Înainte de a lucra la orice echipament MikroTik, fiți conștienți de pericolele implicate de circuitele electrice și cunoașteți practicile standard pentru prevenirea accidentelor. Programul de instalare ar

trebui să fie familiarizat cu structurile, termenii și conceptele rețelei.

- Folosiți numai sursa de alimentare și accesoriile aprobate de producător și care pot fi găsite în ambalajul original al acestui produs.
- Acest echipament va fi instalat de personal instruit și calificat, conform acestor instrucțiuni de instalare. Instalatorul este responsabil să se asigure că Instalarea echipamentului respectă codurile electrice locale și naționale. Nu încercați să dezasamblați, reparați sau modificați dispozitivul.
- Acest produs este destinat să fie instalat în interior. Păstrați acest produs departe de apă, foc, umiditate sau medii calde.
- Nu putem garanta că nu se vor produce accidente sau daune din cauza utilizării necorespunzătoare a dispozitivului. Vă rugăm să utilizați acest produs cu grijă și să operați pe riscul dvs.!
- În cazul unei defecțiuni a dispozitivului, vă rugăm să îl deconectați de la alimentare. Cel mai rapid mod de a face acest lucru este prin a deconecta mufa de la priză.
- Acesta este un produs de clasa A. Într-un mediu intern, acest produs poate provoca interferențe radio, caz în care utilizatorul ar putea fi obligat să ia măsuri adecvate Producător: Mikrotikls SIA, Unijas 2, Riga, Letonia, LV1039.

Notă: Pentru unele modele, verificați parolele de utilizator și wireless pe autocolant.

## SK - Slovenský. Stručný návod:

Toto zariadenie musí byť aktualizované na najnovšiu verziu softvéru v7.10, aby sa zabezpečilo dodržiavanie predpisov miestnych úradov!

Je na koncových užívateľoch, aby dodržiavali miestne predpisy krajiny. Všetky zariadenia MikroTik musia byť profesionálne nainštalované.

Táto Stručná príručka sa týka modelu: CCR2004-16G-2S+PC.

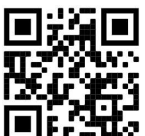

Toto je sieťové zariadenie. Názov modelu produktu nájdete na štítku prípadu (ID).

Úplnú aktualizovanú používateľskú príručku nájdete na stránke používateľskej príručky na adrese https://mt.lv/um-sk. Alebo naskenujte QR kód pomocou mobilného telefónu.

Najdôležitejšie technické špecifikácie tohto produktu nájdete na poslednej stránke tohto stručného sprievodcu.

Technické špecifikácie, úplné EÚ vyhlásenie o zhode, brožúry a ďalšie informácie o produktoch na https://mikrotik.com/products

Konfiguračnú príručku pre softvér vo vašom jazyku s ďalšími informáciami nájdete na https://mt.lv/help-sk

Zariadenia MikroTik sú určené pre profesionálne použitie. Ak nemáte kvalifikáciu, obráťte sa na konzultanta https://mikrotik.com/consultants

#### Prvé kroky:

- Pripojte svoj počítač k portu Ethernet15.
- Pripojte zariadenie k zdroju napájania.
- Nastavte svoju IP adresu pre PC na 192.168.88.2/24
- Použite webový prehľadávač alebo WinBox na pripojenie k predvolenej adrese IP 192.168.88.1 s používateľským menom: admin a žiadne heslo.
- V prípade, že IP nie je k dispozícii, použite WinBox a spojte sa s MAC adresou.
- Aktualizujte zariadenie kliknutím na tlačidlo (Check for updates) na najnovší softvér RouterOS, aby zariadenie fungovalo iba vtedy, ak má aktívne internetové pripojenie.
- Ak chcete manuálne aktualizovať zariadenie bez verejnej adresy IP, prejdite na našu stránku na stiahnutie https://mikrotik.com/download
- Vyberte svoju architektúru na základe modelu vášho zariadenia v časti (System/Resource) a stiahnite si najnovšie balíčky zo stabilného kanála do svojho počítača.
- Otvorte WinBox a nahrajte balíčky v ponuke (Files).
- Reštartujte zariadenie.
- Nastavte svoje heslo na zabezpečenie zariadenia. Bezpečnostné informácie:
- Predtým, ako začnete pracovať na akomkoľvek zariadení MikroTik, uvedomte si riziká spojené s elektrickými obvodmi a zoznámte sa so štandardnými postupmi prevencie nehôd. Inštalátor by mal byť oboznámený so sieťovými štruktúrami, pojmami a konceptmi.
- Používajte iba napájací zdroj a príslušenstvo schválené výrobcom, ktoré nájdete v pôvodnom obale tohto produktu.
- Toto zariadenie musí inštalovať školený a kvalifikovaný personál podľa týchto pokynov na inštaláciu. Inštalatér je zodpovedný za zabezpečenie toho, aby inštalácia zariadenia bola v súlade s miestnymi a národnými elektrickými predpismi. Nepokúšajte sa zariadenie rozoberať, opravovať alebo upravovať.
- Tento produkt je určený na inštaláciu vo vnútri. Chráňte tento výrobok pred vodou, ohňom, vlhkosťou alebo horúcim prostredím.
- Nemôžeme zaručiť, že v dôsledku nesprávneho použitia zariadenia nedôjde k žiadnym nehodám alebo škodám. Tento výrobok používajte opatrne a pracujte na svoje vlastné riziko!
- V prípade poruchy zariadenia ho prosím odpojte od napájania. Najrýchlejším spôsobom je odpojenie sieťovej zástrčky zo zásuvky.
- Toto je produkt triedy A. V domácom prostredí môže tento produkt spôsobovať rádiové rušenie. V takom prípade môže byť od používateľa požadované, aby prijal primerané opatrenia Výrobca: Mikrotikls SIA, Unijas 2, Riga, Lotyšsko, LV1039.

Poznámka: Pri niektorých modeloch skontrolujte používateľské a bezdrôtové heslá na nálepke.

## SL - Slovenščina. Hitri vodnik:

To napravo je treba nadgraditi na najnovejšo različico programske opreme v7.10, da se zagotovi skladnost z lokalnimi predpisi!

Končni uporabniki so odgovorni za sledenje lokalnim predpisom. Vse naprave MikroTik morajo biti profesionalno nameščene.

Ta hitri vodnik zajema model: CCR2004-16G-2S+PC.

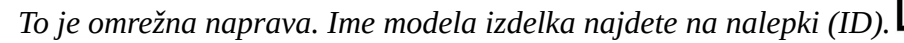

Za popoln posodobitev uporabniškega priročnika obiščite stran z navodili na strani https://mt.lv/umsl. Ali pa skenirajte QR kodo s svojim mobilnim telefonom.

Najpomembnejše tehnične specifikacije za ta izdelek najdete na zadnji strani teh hitrih navodil.

Tehnične specifikacije, popolna izjava o skladnosti EU, brošure in več informacij o izdelkih na https://mikrotik.com/products

Navodila za konfiguracijo programske opreme v vašem jeziku z dodatnimi informacijami najdete na naslovu https://mt.lv/help-sl

Naprave MikroTik so namenjene profesionalni uporabi. Če nimate kvalifikacij, poiščite svetovalca https://mikrotik.com/consultants

#### Prvi koraki:

- Povežite se z računalnikom na vrata Ethernet 15.
- Napravo priključite na vir napajanja.
- Nastavite svoj IP za osebni računalnik na 192.168.88.2/24
- S spletnim brskalnikom ali WinBoxom se povežite s privzetim naslovom IP 192.168.88.1 z uporabniškim imenom: admin in brez gesla.
- Če IP ni na voljo, uporabite WinBox in se povežite z MAC naslovom.
- Napravo posodobite s klikom na gumb (Check\_for\_updates) na najnovejšo programsko opremo RouterOS, da bo naprava delovala z aktivno internetno povezavo.
- Če želite ročno posodobiti napravo brez javnega IP-ja, pojdite na našo stran za prenos https://mikrotik.com/download
- Izberite svojo arhitekturo glede na model vaše naprave v (System/Resources) in v računalnik naložite najnovejše pakete s stabilnega kanala.
- Odprite WinBox in naložite pakete v meniju (Files).
- Znova zaženite napravo.
- Nastavite geslo za zaščito naprave. Varnostne informacije:
- Pred delom na kateri koli opremi MikroTik bodite pozorni na nevarnosti, povezane z električnim vezjem, in se seznanite s standardnimi praksami za preprečevanje nesreč. Namestitveni program mora biti seznanjen z omrežnimi strukturami, izrazi in koncepti.
- Uporabljajte samo napajalnik in dodatke, ki jih je odobril proizvajalec in ki jih najdete v originalni embalaži tega izdelka.
- To opremo mora vgraditi usposobljeno in usposobljeno osebje v skladu s temi navodili za namestitev. Monter je odgovoren za to, da je namestitev opreme skladna z lokalnimi in državnimi električnimi kodeksi. Naprave ne poskušajte razstaviti, popraviti ali spremeniti.
- Ta izdelek je namenjen namestitvi v zaprtih prostorih. Izdelek hranite ločeno od vode, ognja, vlage ali vročega okolja.
- Ne moremo zagotoviti, da se zaradi nepravilne uporabe naprave ne bo zgodilo nobena nesreča ali škoda. Uporabljajte ta izdelek previdno in delujte na lastno odgovornost!
- V primeru okvare naprave jo izklopite iz napajanja. Najhitreje to storite tako, da iztaknete napajalni kabel iz vtičnice.
- To je izdelek razreda A. V domačem okolju lahko ta izdelek povzroči radijske motnje, v tem primeru se od uporabnika zahteva, da sprejme ustrezne ukrepe Proizvajalec: Mikrotikls SIA, Unijas 2, Riga, Latvija, LV1039.

Opomba: Pri nekaterih modelih preverite uporabniška in brezžična gesla na nalepki.

#### SV - Svenska. Snabb guide:

Denne enheten må oppgraderes til den nyeste programvareversjonen v7.10 for å sikre samsvar med lokale myndighetsbestemmelser!

Det är slutanvändarnas ansvar att följa lokala landsregler. Alla MikroTik-enheter måste vara professionellt installerade.

Den här snabbguiden täcker modellen: CCR2004-16G-2S+PC.

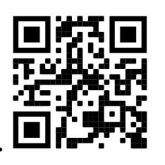

Det här är nätverksenhet. Du hittar produktmodellnamnet på etiketten (ID).

Besök användarmanualsidan på https://mt.lv/um-sv för en fullständig uppdaterad användarmanual. Eller skanna QR-koden med din mobiltelefon.

De viktigaste tekniska specifikationerna för denna produkt finns på den sista sidan i denna snabbguide.

Tekniska specifikationer, fullständig EU-försäkran om överensstämmelse, broschyrer och mer information om produkter på https://mikrotik.com/products

Konfigurationshandbok för programvara på ditt språk med ytterligare information kan hittas på https://mt.lv/help-sv

MikroTik-enheter är för professionellt bruk. Om du inte har behörighet, sök en konsult https://mikrotik.com/consultants

#### Första stegen:

- Anslut med din PC till Ethernet 15-porten.
- Anslut enheten till en strömkälla.
- $\bullet$  Ställ in din IP för PC till 192.168.88.2/24
- Använd webbläsare eller WinBox för att ansluta till standard IP-adressen 192.168.88.1, med användarnamn: admin och inget lösenord.
- Om IP inte är tillgängligt, använd WinBox och anslut till MAC-adress.
- Uppdatera enheten genom att klicka på (Check\_for\_updates) -knappen till den senaste routerOSprogramvaran för att detta ska fungera. Enheten behöver ha en aktiv Internet-anslutning.
- För att manuellt uppdatera enheten utan offentlig IP, gå till vår nedladdningssida https://mikrotik.com/download
- Välj din arkitektur baserad på din enhetsmodell under (System / Resources) och ladda ner de senaste paketen från en stabil kanal till din PC.
- Öppna WinBox och ladda upp paket i (Files) -menyn.
- Starta om enheten.
- Ställ in ditt lösenord för att säkra enheten. Säkerhetsinformation:
- Innan du arbetar med någon MikroTik-utrustning ska du vara medveten om farorna med elektriska kretsar och känna till vanliga metoder för att förebygga olyckor. Installatören bör känna till

nätverksstrukturer, termer och koncept.

- Använd endast den strömförsörjning och tillbehör som godkänts av tillverkaren och som finns i originalförpackningen för denna produkt.
- Denna utrustning ska installeras av utbildad och kvalificerad personal enligt dessa installationsinstruktioner. Installatören ansvarar för att installationen av utrustningen överensstämmer med lokala och nationella elektriska koder. Försök inte ta isär, reparera eller modifiera enheten.
- Denna produkt är avsedd att installeras inomhus. Håll produkten borta från vatten, eld, luftfuktighet eller heta miljöer.
- Vi kan inte garantera att inga olyckor eller skador kommer att inträffa på grund av felaktig användning av enheten. Använd denna produkt med försiktighet och använd den på egen risk!
- Vid fel på enheten, koppla bort den från strömmen. Det snabbaste sättet är att koppla ur stickkontakten från eluttaget.
- Detta är en klass A-produkt. I en hemmamiljö kan denna produkt orsaka radiostörningar, i vilket fall användaren kan behöva vidta lämpliga åtgärder Tillverkare: Mikrotikls SIA, Unijas 2, Riga, Lettland, LV1039.

Notera: För vissa modeller, kontrollera användar- och trådlösa lösenord på klistermärket.

## PRC - 中文. 快速指南

该设备需要升级到最新的软件版本 v7.10, 以确保符合地方法规! 最终用户有责任遵守当地的法规。 所有 MikroTik 设备都必须经过专业安装。 本快速指南介绍了以下型号:CCR2004-16G-2S+PC。

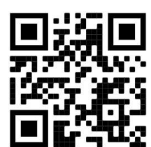

这是网络设备。 您可以在包装箱标签(ID)上找到产品型号名称。

请访问 https://mt.lv/um -zh 上的用户手册页面,以获取最新的用户手册。 或使用手机扫描 QR 码。 该产品最重要的技术规格可在本快速指南的最后一页找到。

技术规格、完整的欧盟符合性声明、手册以及有关产品的更多信息,请访问 https://mikrotik.com/ products

可以在以下位置找到使用您的语言的软件配置手册以及更多信息 https://mt.lv/help -zh

MikroTik 设备是专业用途。 如果您没有资格, 请寻求顾问 https://mikrotik.com/consultants

#### 第一步:

- **将您的 PC 连接到以太网 15 端口。**
- 将设备连接到电源。
- 将 PC 的 IP 设置为 192.168.88.2/24
- 使用 Web 浏览器或 WinBox 连接到默认 IP 地址 192.168.88.1, 并使用用户名: admin 员 而且没 有密码。
- 如果 IP 不可用, 请使用 WinBox 并连接 MAC 地址。
- 通过单击(Check\_for\_updates) 按钮更新到最新的 RouterOS 软件来更新设备, 以使设备工作需要有效的 Internet 连接。
- 要在没有公共 IP 的情况下手动更新设备, 请转到我们的下载页面 https://mikrotik.com/download
- 在(System/Resources)下根据设备型号选择体系结构,然后从稳定的通道将最新的软件包下载到 PC。
- 打开 WinBox 并在(Files) 菜单中上传软件包。
- 重新启动设备。
- 设置密码以保护设备。 安全信息:
- 在使用任何 MikroTik 设备之前, 请注意电路所涉及的危险, 并熟悉防止事故的标准做法。 安装程序应熟 悉网络结构,术语和概念。
- 仅使用制造商认可的电源和附件,这些电源和附件可在该产品的原始包装中找到。
- 根据这些安装说明,应由经过培训的合格人员来安装本设备。 安装程序负责确保设备的安装符合当地和国 家的电气法规。 请勿尝试拆卸,修理或改装设备。
- 该产品旨在安装在室内。 请将本产品远离水,火,潮湿或高温的环境。
- 由于设备使用不当,我们不能保证不会发生任何事故或损坏。 请谨慎使用本产品,风险自负!
- 如果设备发生故障,请断开电源。 最快的方法是从电源插座上拔下电源插头。
- **●** 这是 A 类产品。 在家庭环境中,此产品可能会造成无线电干扰,在这种情况下,可能要求用户采取适当的 措施

制造商: Mikrotikls SIA, 拉脱维亚 Unijas 2, Riga, LV1039。

笔记: 对于某些型号,请检查标签上的用户密码和无线密码。

#### RU - Русский. Краткое пособие. Евразийский экономический союз информация:

Это устройство необходимо обновить до последней версии программного обеспечения v7.10, чтобы обеспечить соответствие местных нормативов!

Конечные пользователи несут ответственность за соблюдение местных нормативов. Все устройства MikroTik должны быть профессионально установлены.

Это краткое руководство охватывает модель: CCR2004-16G-2S+PC.

Это сетевое устройство. Вы можете найти название модели продукта на ярлыке кейса (ID).

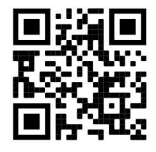

Пожалуйста, посетите страницу руководства пользователя на https://mt.lv/um-ru, чтобы ознакомиться с полным актуальным руководством пользователя. Или отсканируйте QR-код с помощью мобильного телефона.

Наиболее важные технические характеристики этого продукта можно найти на последней странице этого Краткого руководства.

Технические характеристики, Полная декларация о соответствии требованиям ЕС, брошюры и дополнительная информация о продуктах на https://mikrotik.com/products

Руководство по настройке программного обеспечения на вашем языке с дополнительной информацией можно найти по адресу https://mt.lv/help-ru

Устройства MikroTik предназначены для профессионального использования. Если у вас нет квалификации, пожалуйста, обратитесь к консультанту https://mikrotik.com/consultants

#### Первые шаги:

- Подключитесь к ПК к порту Ethernet 15.
- Подключите устройство к источнику питания.
- Установите свой IP для ПК на 192.168.88.2/24
- Используйте веб-браузер или WinBox для подключения к IP-адресу по умолчанию 192.168.88.1 с именем пользователя: admin и пароль не установлен.
- Если IP недоступен, используйте WinBox и подключитесь с MAC-адресом.
- $\bullet$  Обновите устройство, нажав на кнопку (Check for updates) до последней версии программного обеспечения RouterOS - Устройство должно иметь активное подключение к Интернету.
- Чтобы вручную обновить устройство без публичного IP-адреса, перейдите на нашу страницу загрузки https://mikrotik.com/download
- Выберите вашу архитектуру на основе модели вашего устройства в разделе (System/Resources) и загрузите последние версии пакетов со стабильного канала на ваш ПК.
- Откройте WinBox и загрузите пакеты в меню (Files).
- Перезагрузите устройство.
- Установите пароль для защиты устройства. Информация по технике безопасности:
- Перед началом работы на любом оборудовании MikroTik ознакомьтесь с опасностями, связанными с электрическими цепями, и ознакомьтесь со стандартными методами предотвращения несчастных случаев. Установщик должен быть знаком с сетевыми структурами, терминами и концепциями.
- Используйте только те источники питания и аксессуары, которые утверждены производителем и находятся в оригинальной упаковке этого продукта.
- Это оборудование должно быть установлено обученным и квалифицированным персоналом согласно этим инструкциям по установке. Установщик несет ответственность за то, чтобы установка оборудования соответствовала местным и национальным электротехническим нормам и правилам. Не пытайтесь разбирать, ремонтировать или модифицировать устройство.
- Изделие предназначено для установки в помещении. Держите этот продукт вдали от воды, огня, влаги или жарких сред.
- Мы не можем гарантировать, что в результате неправильного использования устройства не произойдет несчастных случаев или повреждений. Пожалуйста, используйте этот продукт с осторожностью и действуйте на свой страх и риск!
- В случае сбоя устройства отключите его от питания. Самый быстрый способ сделать это вынуть вилку из розетки.
- Это продукт класса А. В домашних условиях этот продукт может вызывать радиопомехи, и в этом случае пользователю может потребоваться принять адекватные меры. Запрещается:
- Эксплуатация роутера (точки доступа) и её комплектующих с повреждёнными шнурами электропитания;
- Подключение роутера (точки доступа) и её комплектующих к сети электропитания при открытых корпусах;
- Открыватькорпус изделия, разбирать, извлекать электронные модули и проводить какие-либо ремонтные работы вне условий ремонтной организации. Техническое обслуживание:
- Роутер (точка доступа) не требует проведения профилактических работ и постоянного присутствия эксплуатационного персонала.
- Чистка корпуса от пыли и загрязнений выполняется бумажными безворсовыми салфетками.
- Не брызгайте водой в щели и контакты корпуса изделия.
- Плохо выводящиеся следы и пятна удаляйте изопропиловым спиртом. Текущий ремонт:
- Все виды ремонта изделия допускается выполнять только аттестованным персоналом в сервисном центре предприятия-изготовителя или в другой уполномоченной изготовителем организации.
- Замена вышедших из строя технических средств (ТС) изделия должна осуществляться на соответствующие ТС, прошедшие специальные исследования и специальную проверку. Хранение:
- Изделия, упакованные в ящик, следует хранить в складских помещениях при относительная влажность воздуха не более 85%, наличие в воздухе паров кислот, щелочей и прочих агрессивных примесей не допускается.

#### Транспортирование:

- Транспортируют изделия всеми видами транспорта в крытых транспортных средствах в соответствии с правилами перевозки грузов, действующих на данном виде транспорта.
- Транспортирование и хранение должны осуществляться в упаковке фирмы-изготовителя с соблюдением указаний по ориентации, защите, укладке и других, нанесенных на упаковку указаний обозначений.
- В помещениях и транспортных средствах не должно быть паров или аэрозолей агрессивных или вызывающих коррозию веществ.
- Упакованные изделия должны быть закреплены для предотвращения случайных неконтролируемых перемещений.
- Транспортирование, хранение и эксплуатация не допустимы в условиях конденсации влаги без защиты от атмосферных осадков и прямых солнечных лучей. Гарантийные обязательства:
- Гарантийный срок эксплуатации − не более 14 суток со дня реализации потребителю.
- Гарантийный срок хранения изделий − 12 месяцев со дня изготовления.
- Некачественные изделия продавец обязан заменить в сроки, согласованные с потребителем.
- В случае спора о причинах возникновения недостатков товара продавец (изготовитель), уполномоченная организация или уполномоченный индивидуальный предприниматель, импортер обязаны провести экспертизу товара за свой счет.
- Срок устранения недостатков товара не может превышать сорок пять дней.
- Действие гарантийных обязательств прекращается: - при нарушении потребителем правил эксплуатации, транспортирования и хранения;
	- при обнаружении механических повреждений, следов вскрытия, попыток неквалифицированного ремонта;
	- при обнаружении признаков небрежного обращения, преднамеренного повреждения оборудования;

- при попадании внутрь оборудования посторонних предметов, жидкостей и насекомых;

- при обнаружении признаков воздействия непреодолимых сил, приведших к выходу из строя роутера (точки доступа).

#### Утилизация:

 Во избежание загрязнения окружающей среды необходимо отделить устройство от бытовых отходов и утилизировать его безопасным способом, например в специально отведенных местах. Ознакомьтесь с процедурами надлежащей транспортировки оборудования к специальным местам утилизации в вашем регионе.

Производитель: Mikrotikls SIA, улица Унияс 2, Рига, Латвия, LV1039.

Информация о дате изготовления устройства указана в конце серийного номера на его наклейке через дробь. Первая цифра означает номер года (последняя цифра года), две последующие означают номер недели.

Изготовитель: SIA Mikrotikls, Aizkraukles iela 23, Riga, LV-1006, Латвия, support@mikrotik.com. Сделано в Китае, Латвии или Литве. Cм. на упаковке.

Для получения подробных сведений о гарантийном обслуживании обратитесь к продавцу.

Продукты MikroTik, которые поставляются в Евразийский таможенный союз, оцениваются с учетом соответствующих требований и помечены знаком EAC, как показано ниже:

Примечание: Для некоторых моделей проверьте пользовательские и беспроводные пароли на наклейке.

## UA - Українська. Короткий посібник:

Цей пристрій потрібно оновити до останньої версії програмного забезпечення v7.10, щоб забезпечити відповідність місцевим нормам влади!

Кінцеві користувачі несуть відповідальність за дотримання місцевих правил. Усі пристрої MikroTik повинні бути встановлені професійно.

Цей короткий посібник стосується моделі: CCR2004-16G-2S+PC.

Це пристрій бездротової мережі. Ви можете знайти назву моделі продукту на етикетці

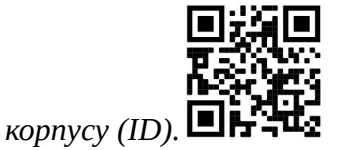

Будь ласка, відвідайте сторінку посібника користувача на https://mt.lv/um-ua для повної оновленої посібника користувача. Або скануйте QR-код за допомогою мобільного телефону. Найважливіші технічні характеристики цього виробу можна знайти на останній сторінці цього короткого посібника.

Технічні характеристики, повна декларація відповідності ЄС, брошури та додаткова інформація про продукти на https://mikrotik.com/products

Посібник з налаштування програмного забезпечення на вашій мові з додатковою інформацією можна знайти за посиланням https://mt.lv/help

Пристрої MikroTik призначені для професійного використання. Якщо у вас немає кваліфікації, зверніться до консультанта https://mikrotik.com/consultants

#### Перші кроки:

- Підключіться до ПК через порт Ethernet 15.
- Підключіть пристрій до джерела живлення.
- Встановіть свій IP для ПК на 192.168.88.2/24
- Використовуйте веб-браузер або WinBox для підключення до IP-адреси за замовчуванням 192.168.88.1 з ім'ям користувача: admin і немає пароля.
- Якщо IP-адреса недоступна, використовуйте WinBox та підключіться до MAC-адреси.
- $\bullet$  Оновіть пристрій, натиснувши кнопку (Check for updates) до останнього програмного забезпечення RouterOS, щоб це працювало, щоб пристрій мав активне підключення до Інтернету.
- Щоб вручну оновити пристрій без загальнодоступних IP-адрес, перейдіть на нашу сторінку завантаження https://mikrotik.com/download
- Виберіть архітектуру на основі моделі пристрою в розділі (System/Resources) та завантажте на ПК свій останній пакет із стабільного каналу.
- Відкрийте WinBox та завантажте пакети в меню (Fails).
- Перезавантажте пристрій.
- Встановіть свій пароль для захисту пристрою. Інформація про безпеку:
- Перш ніж працювати над будь-яким обладнанням MikroTik, пам'ятайте про небезпеки, пов'язані з електричною схемою, та ознайомтеся зі стандартними методами запобігання аварій. Інсталятор повинен бути знайомий з мережевими структурами, термінами та поняттями.
- Використовуйте тільки джерело живлення та аксесуари, затверджені виробником, і які можна знайти в оригінальній упаковці цього виробу.
- Це обладнання має встановлювати навчений та кваліфікований персонал відповідно до цих інструкцій зі встановлення. Особа, що виконує роботи зі встановлення устаткування несе

відповідальність за те, щоб встановлення обладнання відповідало місцевим і національним електричним нормам. Не намагайтеся розібрати, відремонтувати чи модифікувати пристрій.

- Цей виріб призначений для встановлення в приміщенні. Тримайте цей продукт подалі від води, вогню, вологості або жаркого середовища.
- Ми не можемо гарантувати, що через неправильне використання пристрою не трапляються аварії та пошкодження. Будь ласка, використовуйте цей продукт обережно та працюйте на свій страх і ризик!
- У разі відмови пристрою, відключіть його від живлення. Найшвидший спосіб зробити це від'єднавши шнур живлення від розетки.
- Це продукт класу А. У побутових умовах цей продукт може спричинити радіоперешкоди, і в цьому випадку від користувача може знадобитися вжити належних заходів Виробник: Mikrotikls SIA, Unijas 2, Рига, Латвія, LV1039.

Примітка: Для деяких моделей перевірте пароль користувача та пароль бездротової мережі на наклейці.

# Federal Communication Commission Interference Statement

This equipment has been tested and found to comply with the limits for a Class A digital device, pursuant to Part 15 of the FCC Rules. These limits are designed to provide reasonable protection against harmful interference in a commercial installation.

This equipment generates, uses, and can radiate radio frequency energy and, if not installed and used in accordance with the instruction manual, may cause harmful interference to radio communications. Operation of this equipment in a residential area is likely to cause harmful interference in which case the user will be required to correct the interference at his own expense.

FCC Caution: Any changes or modifications not expressly approved by the party responsible for compliance could void the user's authority to operate this equipment.

This device complies with Part 15 of the FCC Rules. Operation is subject to the following two conditions: (1) This device may not cause harmful interference, and (2) this device must accept any interference received, including interference that may cause undesired operation.

Note: This unit was tested with shielded cables on the peripheral devices. Shielded cables must be used with the unit to ensure compliance.

## Innovation, Science and Economic Development Canada

This device contains license-exempt transmitter(s)/receiver(s) that comply with Innovation, Science, and Economic Development Canada's license-exempt RSS(s). Operation is subject to the following two conditions: (1) This device may not cause interference. (2) This device must accept any interference, including interference that may cause undesired operation of the device.

L'émetteur/récepteur exempt de licence contenu dans le présent appareil est conforme aux CNR d'Innovation, Sciences et Développement économique Canada applicables aux appareils radio exempts de licence. L'exploitation est autorisée aux deux conditions suivantes: 1) L'appareil ne doit pas produire de brouillage; 2) L'appareil doit accepter tout brouillage radioélectrique subi, même si le brouillage est susceptible d'en compromettre le fonctionnement.

This Class A digital apparatus complies with Canadian ICES-003.

Cet appareil numérique de la classe [A] est conforme à la norme NMB-003 du Canada.

CAN ICES-003 (A) / NMB-003 (A)

## UKCA marking

## UK. CA

## (EN) Technical Specifications / (DE) Technische Spezifikationen / (FR) Spécifications techniques / (IT) Specifiche tecniche / (ES) Especificaciones técnicas / (RU) Технические характеристики:

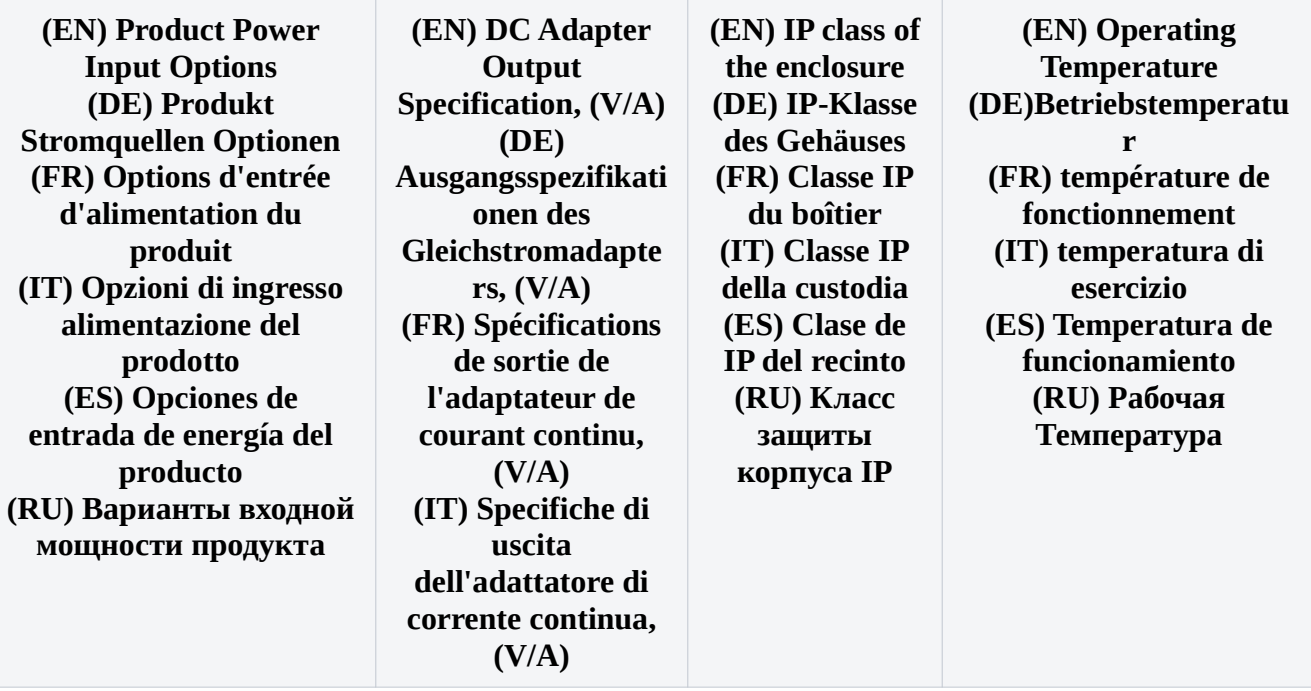

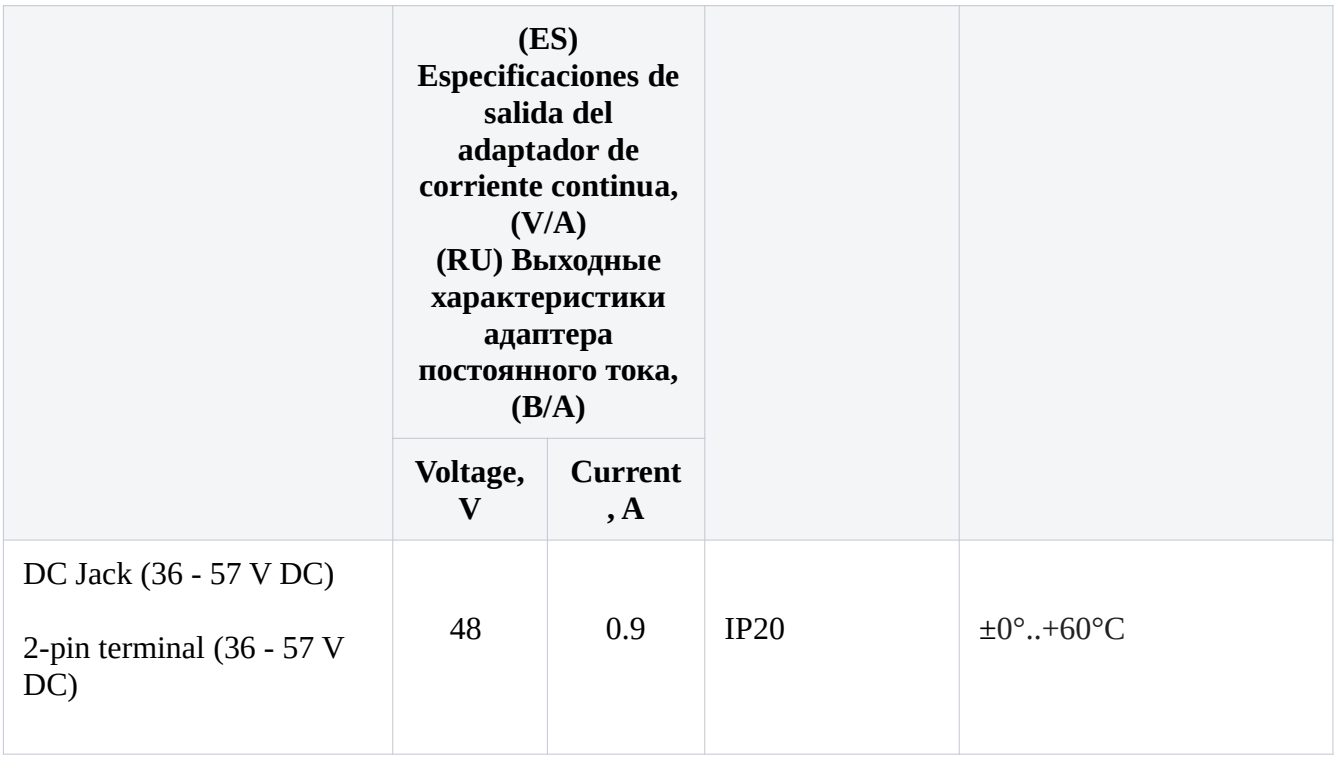

#72845